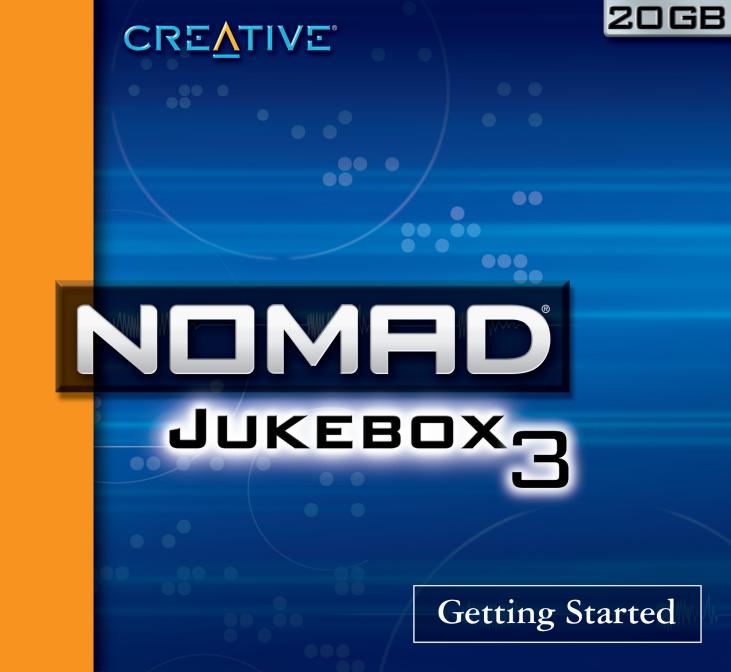

## How to use this manual

### NOMAD Jukebox 3

Information in this document is subject to change without notice and does not represent a commitment on the part of Creative Technology Ltd. No part of this manual may be reproduced or transmitted in any form or by any means, electronic or mechanical, including photocopying and recording, for any purpose without the written permission of Creative Technology Ltd. The software described in this document is furnished under a license agreement and may be used or copied only in accordance with the terms of the license agreement. It is against the law to copy the software on any other medium except as specifically allowed in the license agreement. The licensee may make one copy of the software for backup purposes only.

The Software License Agreement is found in a separate folder on the installation CD. The copyright and disclaimer, including trademark issues are also found in the same folder.

**Important:** This PDF file has been designed to provide you with complete product knowledge. The following are instructions on how to make use of this PDF file effectively by launching applications and help files, as well as accessing relevant web sites, where applicable, via specially prepared links.

- To launch applications, Help files or to access relevant web sites, click the blue text, or whenever the
  - $\checkmark$  or  $\checkmark$  symbol appears on the object or text.
- For best viewing, this PDF is set by default to "Fit Width" so that the contents of each page is visible. If the text is not clear enough, press "Ctrl" and "+" to zoom in or "Ctrl" and "-" to zoom out. To view full screen, press "Ctrl" and "L".

**Note:** To access the bundled applications and Help files, you must first install the manual and the applications in your computer. Otherwise, you will receive error messages. When you click a link to launch a program, a dialog box may appear to inform you that Adobe Acrobat Reader is going to launch the application. Click the "All" button to run subsequent applications without the message appearing again. To access linked web sites, your computer must be connected to the Internet.

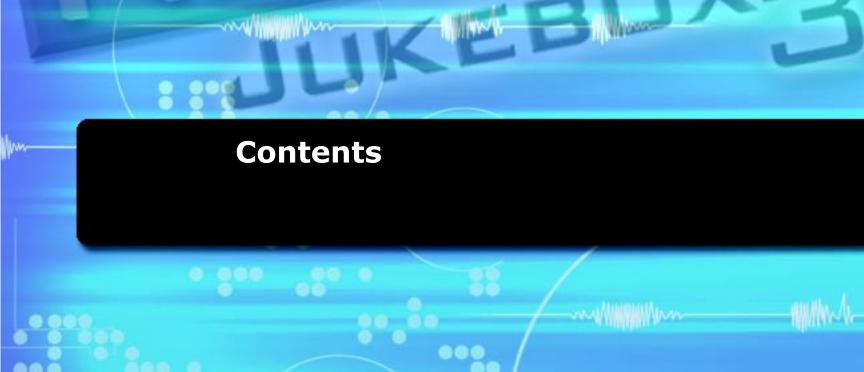

60

00-

.....

CREATIVE

0.00

.....

۲

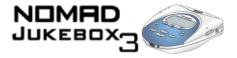

### Contents

### Introduction

| Creative NOMAD Jukebox 3i |
|---------------------------|
| Supplied Softwarei        |
| Interactive Tutorialiii   |
| Terminologyiii            |
| System Requirementsiii    |
| Using this document iv    |
| Handling the player       |
| Handling the Battery      |
| Website Information vii   |

### I About NOMAD Jukebox 3

| External views I-I                          |
|---------------------------------------------|
| Top view I-I                                |
| Side views I-2                              |
| Back view                                   |
| Bottom view I-3                             |
| Player Buttons I-4                          |
| NOMAD Jukebox 3 Connectors I-7              |
| Using the Scroller I-9                      |
| Selecting menu options I-9                  |
| Selecting list and confirmation box options |
| Player Accessories I-II                     |

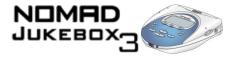

### 2 Setting Up Your Player

| Inserting the battery 2-1                      |
|------------------------------------------------|
| Powering your player 2-2                       |
| Charging the battery 2-3                       |
| How to charge the battery 2-3                  |
| Battery charge status                          |
| Installing Software                            |
| Connecting your player 2-6                     |
| Interactive Tutorial                           |
| Turning the player on or off 2-7               |
| To turn your player on                         |
| To turn your player off 2-7                    |
| Resetting the player                           |
| Locking and unlocking your NOMAD Jukebox 3 2-8 |
| To lock the player                             |
| To unlock the player                           |
| Changing the faceplate                         |
| Checking Jukebox information                   |
| Configuring your player 2-10                   |
| Personalization                                |
| Power Settings                                 |
| Language                                       |
| Testing your player                            |

### 3 Using Your Player

| Playing Audio        | 3-2 |
|----------------------|-----|
| Basic audio playback | 3-2 |

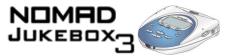

| Managing Audio                         |
|----------------------------------------|
| Using the Music Library 3-4            |
| Using the Playing List                 |
| Using Playlists                        |
| Enhancing Audio                        |
| Using Play Modes 3-17                  |
| Using EAX 3-22                         |
| Recording Audio                        |
| Wired Remote microphone recording 3-24 |
| Analog line-in recording 3-26          |
| Digital/optical line-in recording 3-28 |

### 4 Using Applications

| Using PlayCenter 4-2                           |
|------------------------------------------------|
| Ripping tracks from an audio CD 4-3            |
| Transferring tracks 4-3                        |
| Editing audio track information 4-5            |
| Creating and editing playlists with PlayCenter |
| Viewing non-English track information 4-7      |
| Using File Manager 4-8                         |
| Transferring data files 4-9                    |

### Appendixes

### A Glossary

| Jseful terms to know | ••••• |  |  |  | A-I |
|----------------------|-------|--|--|--|-----|
|----------------------|-------|--|--|--|-----|

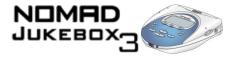

### **B** Primers and Information

| Noout MP3B-                  | I |
|------------------------------|---|
| Where to get MP3 files B-:   | 2 |
| bout EAX                     | 2 |
| bout USB                     | 3 |
| bout IEEE1394 B-             | 3 |
| ist of Scroller operations B | 4 |
| nformation Diagram           | 7 |
| layback Icons                |   |
| laying List Icons            | 8 |
| udio Enhancement Icons B-    | 9 |
| lavigational Icons           | 0 |

### **C** Handling Instructions

| Battery handling | <br>C-I |
|------------------|---------|
| Player handling  | <br>C-2 |

### **D** Technical Specifications & Error Diagrams

| Technical Specifications for your NOMAD Jukebox 3 | D-I |
|---------------------------------------------------|-----|
| Understanding Error Diagrams                      | D-3 |

### **E** FAQs and Troubleshooting

| Frequently Asked Questions (FAQs) |  | E-I |
|-----------------------------------|--|-----|
|-----------------------------------|--|-----|

#### F Index

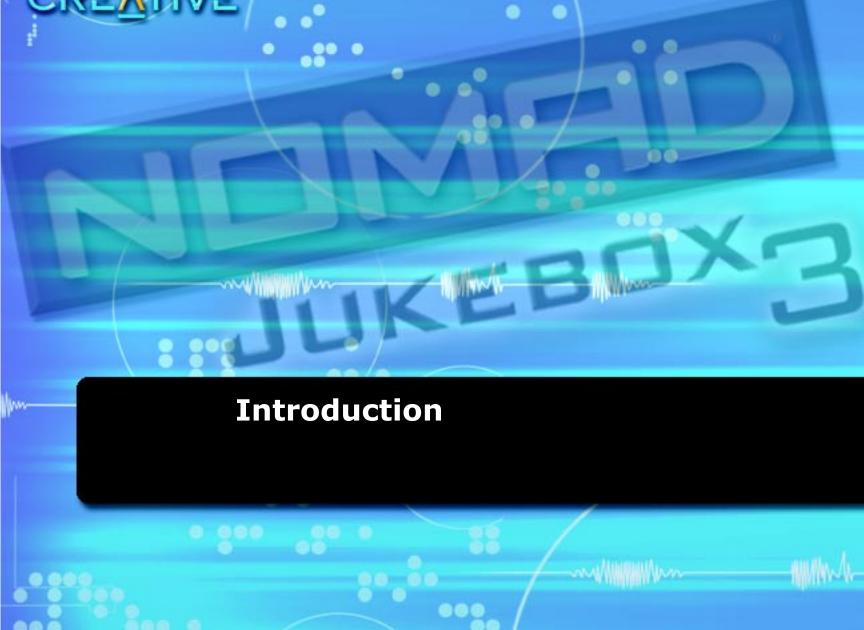

CREATIVE

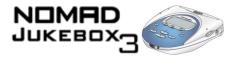

### Introduction

| Creative<br>NOMAD<br>Jukebox 3 | Congratulations on making an excellent decision in purchasing the Creative NOMAD Jukebox 3!<br>Your new multi-format portable player is lightweight, just about 10 ounces or 289 grams, without batteries. Even though it is no bigger than a normal CD player, you can store thousands of songs in the player's music library. You can create crystal clear MP3, WAV recordings using the Line-In or optical connector, all without using a PC. Your player also comes equipped with an SB1394 <sup>™</sup> connector, so you can transfer audio tracks and data quickly and easily. It also has two Line Out connectors, which are ideal for connecting to external speakers, like a Creative Inspire <sup>™</sup> 4.1 speaker system. |  |  |
|--------------------------------|----------------------------------------------------------------------------------------------------|--|--|
|                                | Unlike other hardware-based players, the NOMAD Jukebox 3 features an onboard real-time digital signal processor (DSP) and a real-time effects processor for superior audio playback and customization. Your player also supports EAX <sup>™</sup> so that you can enhance your audio with Advanced EQ presets, headphone spatialization, environments and effects. Your portable digital audio player supports multiple audio file formats, including MP3, WMA and WAV.                                                                                                    |  |  |
| Supplied Software              | <ul> <li>The package comes with:</li> <li>Creative PlayCenter<sup>™</sup> 3</li> <li>Creative File Manager</li> <li>Creative Audio Stream Recorder</li> <li>an interactive tutorial for your NOMAD Jukebox 3</li> <li>Adobe Acrobat Reader<sup>™</sup></li> </ul>                                                                                                    |  |  |

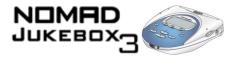

| Creative<br>PlayCenter 3          | Creative PlayCenter is your Personal Digital Music Center on the PC. Developed by Creative, PlayCenter allows you to listen, organize, rip, and even create your own audio CDs! it also lets you manage, organize and seamlessly transfer music between Creative portable digital audio players and your PC. With AudioSync <sup>™</sup> , you can also synchronize music between your PC and NOMAD Jukebox 3. |
|-----------------------------------|----------------------------------------------------------------------------------------------------|
| Creative File<br>Manager          | Creative File Manager is a data file manager for your player. With its intuitive interface, you can drag-and-drop data files between your computer and player. With Creative File Manager, your player doubles as a portable data storage device.                                                                                                    |
| Creative Audio<br>Stream Recorder | The Creative Audio Stream Recorder (ASR) is a software application that enables you to record streaming audio content from the Internet, and then play it back on your computer or transfer it to your player.                                                                                                    |
|                                   | The ASR helps you to record Internet radio programs, sports events, company earning calls, hourly news updates — most of the audio content you can find online. You can specify the URL of the streaming content or select it from the ASR content directory. ASR can also be scheduled.                                                                                                    |

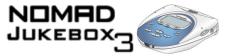

#### Interactive Tutorial

We have included a tutorial designed to guide you step by step around your new player. The tutorial is useful for both new and experienced owners.

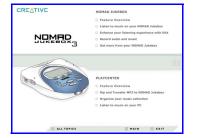

| Terminology            | If you are not familiar with technology or terms used in this document, you can refer to the "Glossary" on page A-1. Refer to this section to help increase your understanding of your player and the technologies used in its creation.                                                                                                    |
|------------------------|----------------------------------------------------------------------------------------------------|
| System<br>Requirements | <ul> <li>The applications (software) on the installation CD may have higher requirements for basic functionality. Refer to each application's documentation for details.</li> <li>Microsoft<sup>®</sup> Windows<sup>®</sup> 98, Windows 98 SE, Windows 2000, Windows ME or Windows XP</li> <li>Intel<sup>®</sup> Pentium<sup>®</sup> II 200 MHz, AMD<sup>®</sup>-K6-2<sup>®</sup> 200 MHz or better processor (Pentium II recommended for MP3 encoding)</li> <li>Sound Blaster Live!<sup>™</sup>, Sound Blaster Audigy<sup>™</sup> or Sound Blaster Extigy<sup>™</sup> for EAX enhanced MP3 encoding</li> <li>CD-ROM drive with digital audio extraction support</li> <li>USB, 1394 or SB1394 (found on Sound Blaster Audigy series of audio cards) port</li> <li>64 Megabytes RAM (128 Megabytes recommended)</li> <li>30 Megabytes free hard disk space (more needed for storing audio)</li> <li>Internet connection for Internet content downloading and CDDB2<sup>™</sup> support (any charges incurred are the responsibility of the user)</li> </ul> |
|                        | <ul> <li>Installed mouse</li> <li>SVGA graphics adapter (256 colors, 800 x 600 resolution or better)</li> </ul>                                                                                                    |

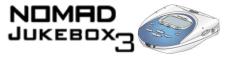

Additional requirements for Audio Stream Recorder

- Sound Blaster Live!, Sound Blaster Audigy or Sound Blaster Extigy
- Depending on the audio stream you want to record, at least Real Player<sup>™</sup> 7.0, RealOne<sup>™</sup> or Windows Media Player 6.0
- Microsoft Internet Explorer 4.0

# Using this document

Capital letters are used to refer to buttons on the player or on an application, for example, "Press the MENU button to get to the Jukebox Settings screen."

We also use icons to highlight useful or urgent information for you:

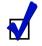

O Tip. This tells you about shortcuts or hints relating to a feature.

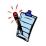

O Note. This highlights additional or important information about a feature.

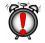

O Caution! This highlights proper usage of your player. Use this information to avoid situations involving risk.

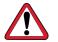

O Warning! This warns you of possible hazards to yourself or your player, which may result in injury or damage.

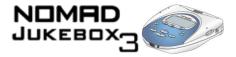

## Handling the player

While your player is quite robust, you should observe a few handling procedures to prolong its life.

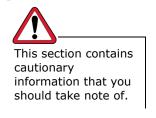

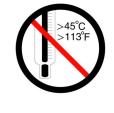

O Do not store or use in areas exceeding 45°C or 113°F.

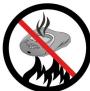

 Do not expose to heat or incinerate.

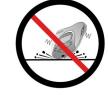

O Do not subject to excessive force or impact.

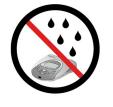

O Keep away from excessive moisture.

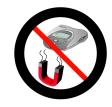

 Keep away from strong magnetic fields.

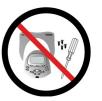

O Do not dismantle.

To get more detailed information, see "Player handling" on page C-2.

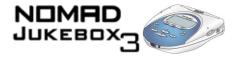

# Handling the Battery

When charging or handling your player's battery, take note of these precautions:

Never modify or disassemble the battery. If there is leakage, stench, discoloration or deformation during charging or use, remove the battery and do not use it again. Clean your hands well before handling food or touching sensitive areas of your body, for example, your eyes.

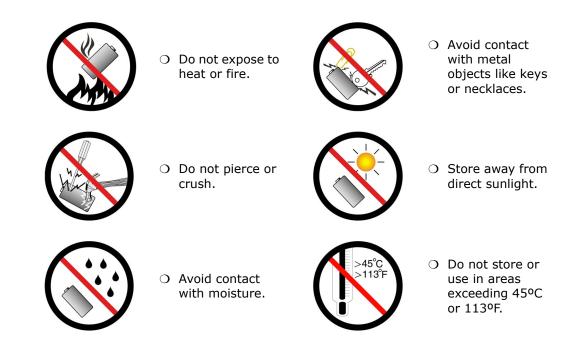

To get more detailed information, see "Battery handling" on page C-1.

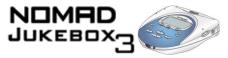

### Website Information

Visit www.NOMADworld.com regularly for updates and information on:

- firmware updates
- NOMAD accessories
- tips and tricks
- FAQs
- troubleshooting
- documentation updates
- software updates or purchases

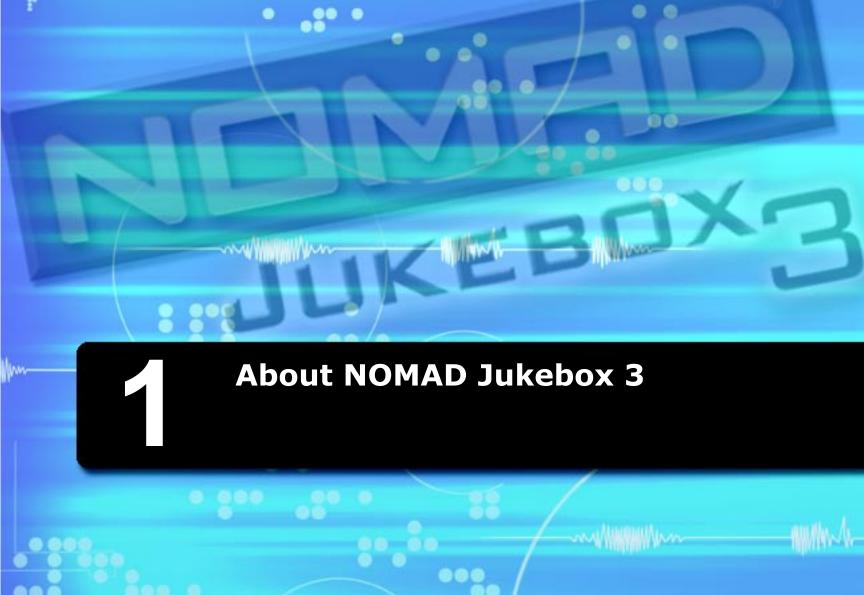

.

.

۲

CREATIVE

0.00

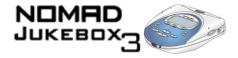

### About NOMAD Jukebox 3

In this chapter, you can read about your player's exterior features and accessories. We will show and explain your player's buttons, controls and exterior connectors.

### **External views**

**Top view** 

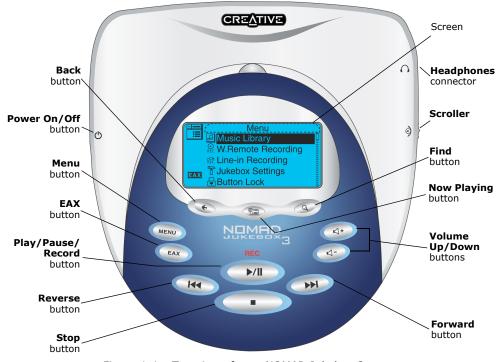

Figure 1-1: Top view of your NOMAD Jukebox 3

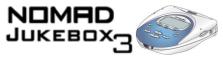

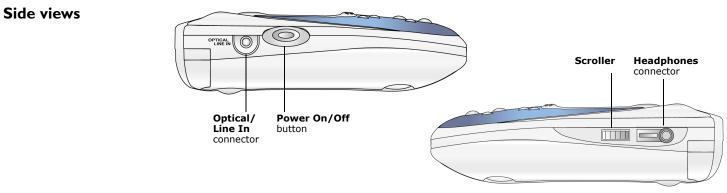

Figure 1-2: Side views of your NOMAD Jukebox 3

**Back view** 

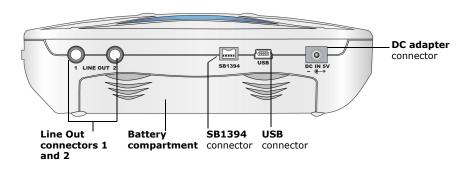

Figure 1-3: Back view of your NOMAD Jukebox 3

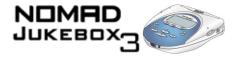

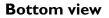

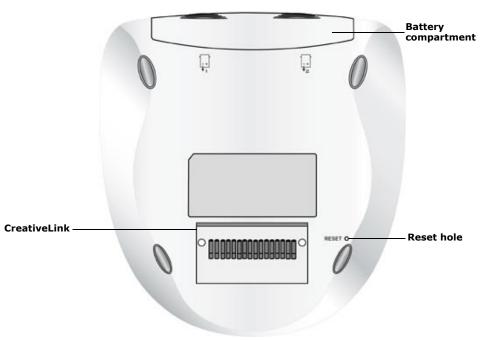

Figure 1-4: Bottom view of your NOMAD Jukebox 3

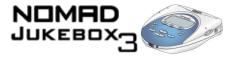

### Player Buttons

The buttons on your NOMAD Jukebox 3 help you access many of your player's features. The table below describes each button and its function.

| Button            | Function                                                                                                    | Notes                                                                                                    |
|-------------------|----------------------------------------------------------------------------------------------------|----------------------------------------------------------------------------------------------------|
| Power             | <ul> <li>O turns the player on and off</li> <li>O activates LCD backlight</li> </ul>                                                                                        | <ul> <li>O press and hold until player turns on or off</li> <li>O press to turn LCD backlight on</li> </ul>                                                                                            |
|                   | O accesses most of your player's features                                                                                                    |                                                                                                    |
| EAX               | O accesses EAX features                                                                                                    | <ul> <li>Use this button to enable or disable EAX</li> </ul>                                                                                                    |
| Reverse           | <ul> <li>Skips to the beginning of the current track, or to the previous track</li> <li>skips to previous portions of a track when you press and hold the button</li> </ul> | <ul> <li>to skip to earlier tracks, press the<br/>Now Playing button to get to the<br/>Playing List screen. Use the Scroller<br/>and select the track to skip to.</li> </ul>                           |
| PLAY/PAUSE/RECORD | O starts, pauses or continues playback/<br>recording                                                                                                    | <ul> <li>Use your player's Optical/Line-In connector or the optional Wired Remote to record</li> <li>to queue a track for playback, press and hold this button in the Music Library screens</li> </ul> |

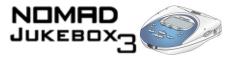

| Button        | Function                                                                                                    | Notes                                                                                                    |
|---------------|----------------------------------------------------------------------------------------------------|----------------------------------------------------------------------------------------------------|
| STOP          | <ul> <li>halts playback</li> <li>halts recording</li> </ul>                                                                      |                                                                                                    |
| Forward       | <ul> <li>O skips to the next track</li> <li>O skips forward to portions of a track when you press and hold the button</li> </ul> | O to skip ahead to a track, press the<br>Now Playing button to get to the<br>Playing List screen. Use the Scroller<br>and select the track to skip to.                        |
| Vol -         | O decreases the volume. Press and hold to decrease the volume quickly.                                                           | <ul> <li>O adjusts the volume level</li> <li>O to adjust playback volume on</li> </ul>                                                                                        |
| Vol +         | <ul> <li>O increases the volume. Press and hold to<br/>increase the volume quickly</li> </ul>                                    | speakers connected to Line Out 1 or 2, use the speakers' volume control                                                                                                    |
| SCROLLER<br>© | <ul> <li>O scrolls up and down menus</li> <li>O selects menu options</li> </ul>                                                  | <ul> <li>O turn the Scroller to scroll through<br/>menu options and press the Scroller<br/>to select them. This action is also<br/>referred to as "Scroll Select".</li> </ul> |
| FIND          | O finds albums, tracks, playlists and genres                                                                                     | O the Find operation starts after you<br>enter the first letter, for example "D"<br>of "DJ playlist"                                                                          |

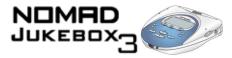

| Button      | Function                                                                         | Notes                                                                                                    |
|-------------|----------------------------------------------------------------------------------|----------------------------------------------------------------------------------------------------|
| Now Playing | <ul> <li>O toggles between Playing Track and Playing<br/>List screens</li> </ul> | <ul> <li>O the Playing Track screen shows<br/>details about the track being played.</li> <li>O the Playing List screen shows the<br/>contents of the Playing List.</li> </ul> |
| Васк        | O stops current operation and returns to the previous screen                     | <ul> <li>from the current screen, you can only<br/>go back up to 10 screens</li> </ul>                                                                                        |

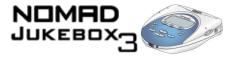

#### NOMAD Jukebox 3 Connectors

Your NOMAD Jukebox 3 has external connectors that can connect the player to other devices. The table below explains what those connectors are.

| Part                                               | Function                                                                                       | Notes                                                                                                    |
|----------------------------------------------------|------------------------------------------------------------------------------------------------|----------------------------------------------------------------------------------------------------|
| BATTERY COMPARTMENT                                | O holds the player's battery                                                                   | <ul> <li>O use another battery to extend the playback time</li> <li>O use only the same type of battery as the one supplied</li> </ul>                                       |
| HEADPHONES<br>CONNECTOR                            | O connects to your headphones                                                                  | <ul> <li>Use the FM Wired Remote or Wired<br/>Remote, if you have one</li> </ul>                                                                                             |
| LINE OUT CONNECTORS<br>1 & 2<br>O O O 2            | <ul> <li>C connects to a two or four speaker system,<br/>for enhanced audio effects</li> </ul> | <ul> <li>O Line Out 1 is for front speakers</li> <li>O Line Out 2 is for rear speakers</li> </ul>                                                                            |
| OPTICAL/LINE IN<br>CONNECTOR<br>OPTICAL<br>LINE IN | O Line-In recording from a digital or analog source                                            | <ul> <li>Use an analog cable for an analog source</li> <li>Use a digital cable for a digital source. The player automatically detects the type of connector used.</li> </ul> |
|                                                    | <ul> <li>C connects your player to the Creative Docking<br/>Station.</li> </ul>                |                                                                                                    |

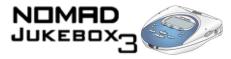

| Part                    | Function                                                                                                    | Notes                                                                                                    |
|-------------------------|----------------------------------------------------------------------------------------------------|----------------------------------------------------------------------------------------------------|
| DC ADAPTER<br>CONNECTOR | O connects to your player's DC adapter                                                                                                    | • use only the supplied DC adapter.                                                                                                    |
| RESET HOLE              | O resets your player if it stops responding                                                                                                    | O insert the end of a thin object, like a straightened paperclip into the hole                                                                                                    |
| USB CONNECTOR           | O connects your player to your computer                                                                                                    | <ul> <li>Connect a USB cable from your player<br/>to your computer to transfer data/<br/>audio or to upgrade your player's<br/>firmware</li> <li>When your player is connected to<br/>your computer, use PlayCenter to<br/>control your player</li> </ul>                 |
| SB1394 CONNECTOR        | <ul> <li>C connects your player to your computer.</li> <li>Connect it to the Sound Blaster Audigy audio<br/>card's SB1394 jack or an IEEE 1394<br/>connector, if you have one.</li> </ul> | <ul> <li>connect an SB1394 or IEEE 1394<br/>cable from your player to your<br/>computer to transfer data/audio or to<br/>upgrade your player's firmware</li> <li>when your player is connected to<br/>your computer, use PlayCenter to<br/>control your player</li> </ul> |

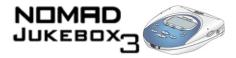

## Using the Scroller

To "Scroll Select", use the Scroller to scroll to the option you want, and select the option by pressing the Scroller. The Scroller is one of the most important features of your NOMAD Jukebox 3. In this document, we will use a new term, "Scroll Select", to indicate that you should use the Scroller to scroll through options and then select the option by pressing the Scroller.

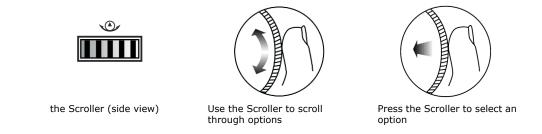

Depending on the screen you are in, you can have different menu options. You can also choose options from a list or a confirmation box.

You can use the Scroller to make selections in menus. For example, if you are looking at the Menu screen:

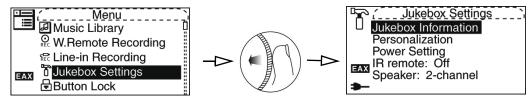

Figure 1-5: From the Menu screen to the Jukebox Settings screen

- 1. Use the Scroller to scroll up and down in the menu.
- 2. Press the Scroller to select the menu item.

Selecting menu options

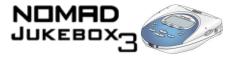

Selecting list and confirmation box options

You can also use the Scroller to select options in lists and confirmation boxes.

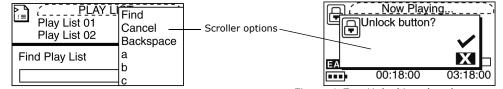

Figure 1-6: Constructing a title from a list

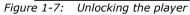

- 1. Move the Scroller to scroll through the options.
- 2. Press the Scroller to select the option.

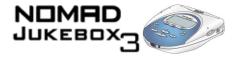

### Player Accessories

You have many devices to use with your NOMAD Jukebox 3 to enhance your audio experience. These accessories are available separately, and can be purchased online from NOMADworld. Some of these accessories may not be available in all regions.

O The IR Remote Control allows you to access your player's controls from a

O With the Docking Station, you can forget about plugging and unplugging

cables each time you use the player—just connect your player peripherals to

#### Home Kit

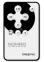

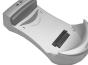

- IR Remote Control
- Docking Station

#### Car Kit

- Cassette Adapter Car Power Adapter
- Extra battery

- O Allows you to access your player's controls without taking your player out of your bag or carrier.
- O Allows you to make voice, music or ambient sound recordings through the microphone.
- O Doubles playback time.

short distance away.

the Docking Station once.

- O The Cassette Adapter connects your player to a car cassette player.
- O The Car Power Adaptor can be used to power your player by connecting it to your car's cigarette lighter.

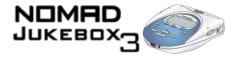

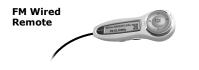

O Gives you the same functions as the Wired Remote, except that it also allows you to tune-in to local FM radio broadcasts.

Visit www.NOMADworld.com to learn more about these accessories.

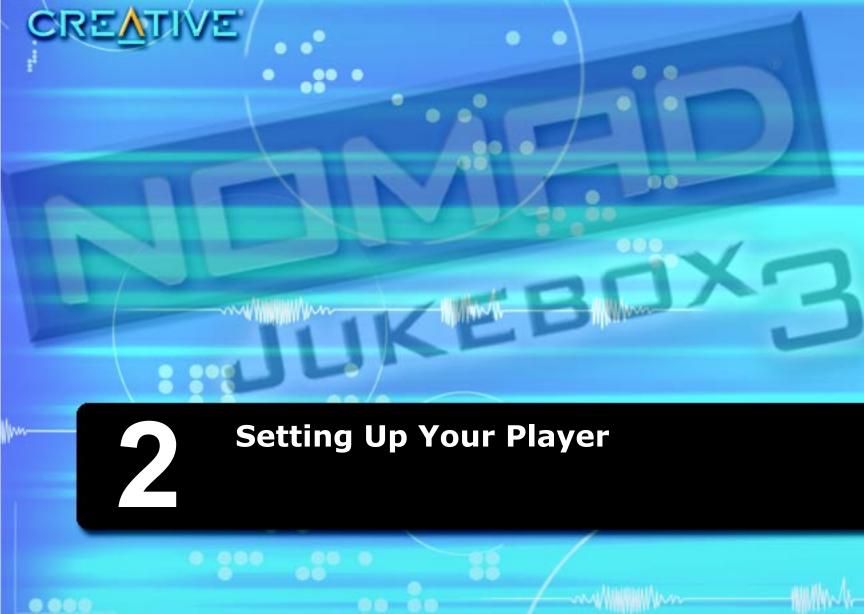

...

....

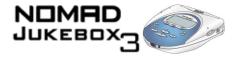

## Setting up your player

This chapter will guide you on setting up your player, after which you should be able to start playing back audio on your player.

# Inserting the battery

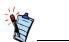

Although your player comes with one battery, you can purchase a second battery to enjoy double the playing time.

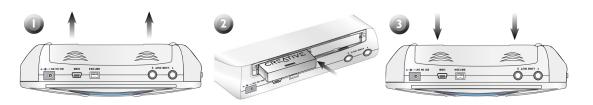

Figure 2-1: Inserting the battery in your NOMAD Jukebox 3

The diagram above shows you how to insert one battery. You can acquire an optional second Creative battery from www.NOMADworld.com.

- 1. Open the battery compartment in the direction of the arrows.
- 2. Insert the battery as shown.
- 3. Close the battery compartment.

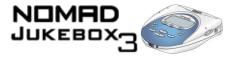

# Powering your player

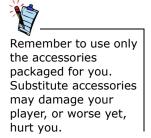

- 1. Connect the DC adapter as shown in the diagram.
- 2. Turn on the power from the power source.

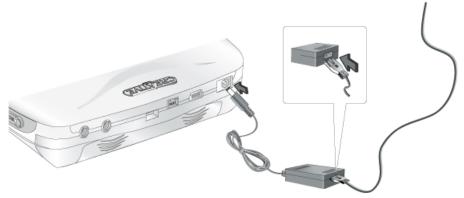

Figure 2-2: Powering your NOMAD Jukebox 3

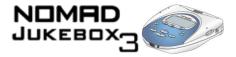

**Charging the battery** The high performance lithium battery supplied with your player needs to be fully charged before you use it. Your player's built-in battery charger should fully charge the battery in 4 hours to obtain the maximum playback time. If you are using two batteries, both batteries should be fully charged in 8 hours.

**How to charge the** To charge your player's battery, you should:

#### battery

- 1. Insert the uncharged battery as shown in "Inserting the battery" on page 2-1.
- Connect your player to an DC power outlet as shown in "Powering your player" on page 2-2. Your player will turn itself on.

Check the battery icon to see when the battery is fully charged.

Battery charge<br/>statusYour player displays one of the following icons, depending on the battery's charged<br/>status or the power source (battery or DC power).

| Icon | Power State                                                                                                | Notes                                                                                                    |
|------|----------------------------------------------------------------------------------------------------|----------------------------------------------------------------------------------------------------|
|      | O your player is running from DC power only                                                                |                                                                                                    |
| •••• | O your player is running from battery power only                                                           | O this battery state icon shows that the battery is fully charged                                                                                                |
| •••  | <ul> <li>your player's battery is good for<br/>approximately 6 hours of continuous<br/>playback</li> </ul> | <ul> <li>O if using two batteries, approximately<br/>12 hours of continuous playback are<br/>available</li> </ul>                                                |
|      | <ul> <li>your player's battery is good for<br/>approximately 3 hours of continuous<br/>playback</li> </ul> | <ul> <li>recharge the battery at the earliest opportunity</li> <li>if using two batteries, approximately 6 hours of continuous playback are available</li> </ul> |

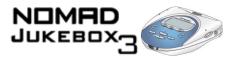

| Icon       | Power State                                                                                        | Notes                                                                                                    |
|------------|----------------------------------------------------------------------------------------------------|----------------------------------------------------------------------------------------------------|
| 550        | <ul> <li>your player is running from DC power and is<br/>charging the battery</li> </ul>           | <ul> <li>Charge the battery fully before disconnecting the player from the DC power outlet</li> <li>While charging, the icon will alternate between this icon and a battery state icon, showing the approximate level of charge</li> </ul> |
| <b>693</b> | <ul> <li>your player is running from DC power and<br/>has finished charging the battery</li> </ul> | O to use battery power, disconnect the<br>player from the DC power outlet                                                                                                    |

For detailed information, refer to "Battery handling" on page C-1.

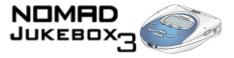

#### Installing Software

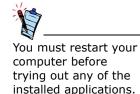

Your NOMAD Jukebox 3 comes with software that helps you create audio tracks, manage your music library and use your player.

- 1. Make sure your player is not connected to your computer.
- Insert the Installation CD into your CD-ROM drive. The disc supports Windows AutoPlay mode and starts running automatically. If not, you need to enable your CD-ROM drive's auto-insert notification feature. For more details see "AutoPlay" on page E-1.
- 3. Select your preferred language.
- 4. Select "Install software for NOMAD Jukebox 3"
- 5. Click "OK".
- 6. Click "Next" to register with Creative, so that you will be updated on new developments for your Jukebox.
- 7. Follow the instructions on the screen.
- 8. When prompted to restart your computer, leave the CD in the CD-ROM drive.
- 9. Select "Yes, I want to restart my computer now".
- 10. Click "Finish".
- 11. Restart your computer.

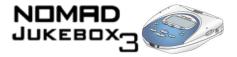

## Connecting your player

You can also use a USB

Your NOMAD Jukebox 3 comes with an SB1394 cable for fast data transfers to and from your computer. Be sure that you have installed PlayCenter before connecting your player.

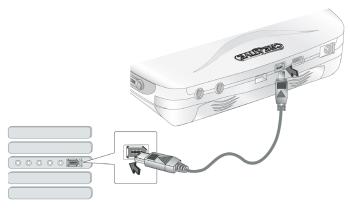

cable to connect your NOMAD Jukebox 3 to your computer.

Figure 2-3: Connecting your NOMAD Jukebox 3 to your computer

Connect the SB1394 cable to your player and your computer.

Interactive Tutorial You can now go through the Interactive Tutorial.

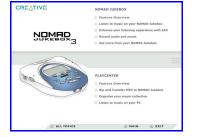

Setting up your player 2-6

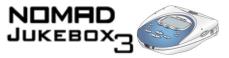

| Turning the player on or off | Your player must be unlocked before you can turn it off. To unlock your player, see "Locking and unlocking your NOMAD Jukebox 3" on page 2-8.                                                                                                    |
|------------------------------|----------------------------------------------------------------------------------------------------|
| To turn your player<br>on    | <ol> <li>Press and hold down the POWER button.</li> <li>Keep on holding the POWER button until the startup screen appears.<br/>The Now Playing screen appears. Otherwise, check that your player and the<br/>DC adapter are properly connected.</li> </ol>                                                                                                    |
| To turn your player<br>off   | <ol> <li>If your player is locked, you must unlock your player.</li> <li>Press any button.</li> <li>In the popup that appears, Scroll Select the check mark.</li> <li>Press and hold the POWER button for at least 5 seconds.<br/>The player should turn off.</li> </ol>                                                                                                    |
| Resetting the player         | If your player stops responding, reset the player. This should not cause you to lose any data or audio tracks, unless you were in the middle of recording or transferring an audio track. You can check for the audio track in your music library later. See "Using the Music Library" on page 3-4.<br><b>To reset the player:</b> Insert the end of a thin object (like a straightened paperclip) into the Reset Hole. |

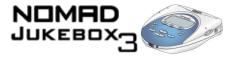

#### Locking and unlocking your NOMAD Jukebox 3

Locking your NOMAD Jukebox 3 will disable all buttons on the player except for the Scroller. This feature is useful when you don't want any buttons, like STOP, pressed accidentally.

If you press a button while the player is locked, a popup window appears for you to unlock the player. This popup disappears if you don't use the Scroller to make a selection within a few seconds.

To lock the player

- 1. Press the MENU button.
- 2. Scroll Select "Button Lock".
- 3. Scroll Select the check mark. The player is locked.

To unlock the player

1. Press any button. A popup appears.

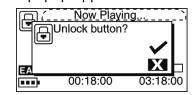

2. Scroll Select the check mark. The player is unlocked.

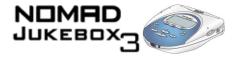

# Changing the faceplate

If you want to change the look of your player, you can purchase a set of differently colored faceplates. Avoid using sharp-tipped objects to detach the faceplate to prevent surface damage to your player.

Go to www.NOMADworld.com to purchase more colored faceplates.

- 1. Detach the faceplate as shown below.
- 2. Position the new faceplate and snap it into place.

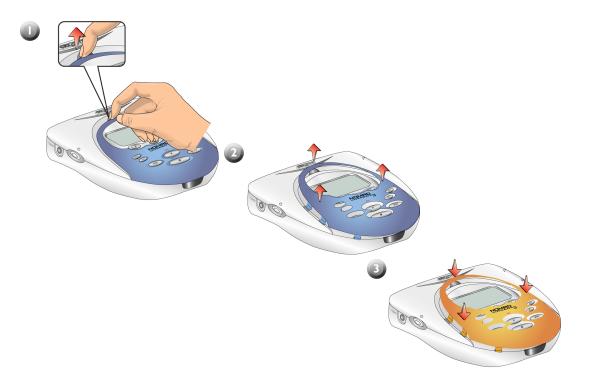

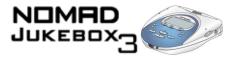

## Checking Jukebox information

To "Scroll Select", use the Scroller to scroll to the option you want, and select the option by pressing the Scroller. For more information, refer to "Using the Scroller" on page 1-9.

# Configuring your player

The Jukebox Information screen shows you

- the player's firmware version so that you know if you can upgrade the firmware
- the total amount of space in your player for storing music or data
- the available space in your player for storing music or data
- the number of tracks stored in your player
- the number of albums stored in your player
- the number of playlists stored in your player

To see this screen

- 1. Press the MENU button.
- 2. Scroll Select "Jukebox Settings".
- 3. Scroll Select "Jukebox Information".

Your player offers you many configuration options. You can:

- personalize your Jukebox, see "Personalization" on page 2-11.
- specify power settings, see "Power Settings" on page 2-11.
- set the default language, see "Language" on page 2-12.

You can also change your startup screen.

See Creative PlayCenter's Online Help for information on how to change your startup screen.

To configure your player:

- 1. Press the MENU button.
- 2. Scroll Select "Jukebox Settings".

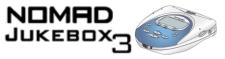

3. Scroll Select an option from the menu that appears:

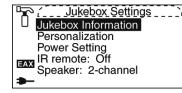

Go to the relevant section in the pages that follow.

#### Personalization

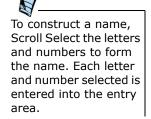

| Personalization       |
|-----------------------|
| Owner: My Jukebox     |
| Start up: Menu        |
| Backlight color: Blue |
| ÷                     |
|                       |
|                       |

In this screen you can:

- set the owner's name
- specify the default start screen
- set the default backlight color, Blue or Green
- return to the previous screen
- 1. From the Jukebox Settings screen, Scroll Select "Personalization".
- 2. Scroll Select one of the options.
- 3. From the menu, Scroll Select a setting or construct a name.

#### **Power Settings**

| Power setting<br>LO Backlight time: 3 sec | ' |
|-------------------------------------------|---|
| Contrast: 50<br>Idle Shutdown: 15 mi      |   |
| →<br>●                                    |   |

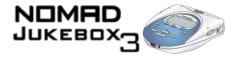

In this screen, you can:

|                | <ul> <li>adjust the screen backlight duration. A lower number setting conserves battery power for longer playback time.</li> <li>set the contrast level for your player's screen. The lower the number, the lower the contrast.</li> <li>specify how long the player remains inactive before it automatically shuts down.</li> <li>From the Jukebox Settings screen, Scroll Select "Power Settings".</li> <li>Scroll Select one of the options.</li> <li>From the menu, Scroll Select a setting.</li> </ul> |
|----------------|----------------------------------------------------------------------------------------------------|
| Language       | You can change the default language used on your player's screens and input boxes.                                                                                                    |
| Menu Language  | <ul><li>This option controls the language in which your player's menus are displayed.</li><li>1. From the Jukebox Settings screen, Scroll Select "Menu" under "Language".</li><li>2. From the menu, Scroll Select a language.</li></ul>                                                                                                    |
| Input Language | This option controls the language in which you input letters or characters in input boxes, for example, when you search for a track or rename a playlist.<br>1. From the Jukebox Settings screen, Scroll Select "Input" under "Language".                                                                                                    |

2. From the menu, Scroll Select a language.

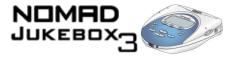

# Testing your player

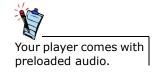

After setting up your NOMAD Jukebox 3, you can do a test run to make sure that it is in working order.

- 1. Make sure that your NOMAD Jukebox 3 is properly connected to the DC adapter and DC power outlet.
- 2. Connect the headphones or speakers to the player.
- 3. Turn on the DC power.
- 4. Press and hold the POWER button on your player.
- 5. Press the PLAY button. You should hear some audio playing.
- 6. Using the Volume control buttons, adjust the volume to a comfortable level.
- Press the FORWARD button. The next track in the Playing List should play.
- Press the REVERSE button. You should hear the beginning of the current track.
- Press the REVERSE button twice. The previous track in the Playing List should play.
- Press and hold the FORWARD button. You should be skipping forward to other portions of the current track.
- 11. Press and hold the REVERSE button. You should be skipping backward to previous portions of the current track.
- 12. Press the PAUSE button. The audio playback should be paused.
- 13. Press the PLAY button again to continue playback.
- 14. Press the STOP button.

This ends the test run. You can now download and enjoy songs on your player. Have fun!

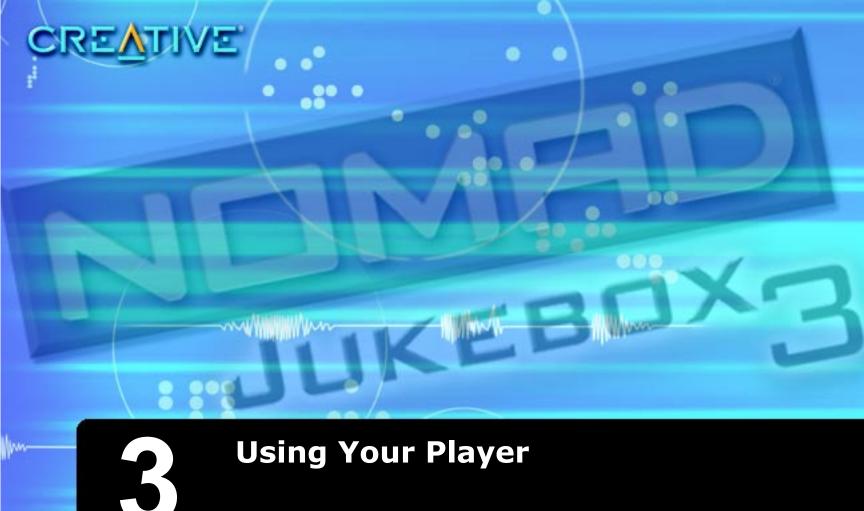

...

###www.h

my Millim

....

....

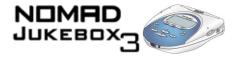

# Using Your Player

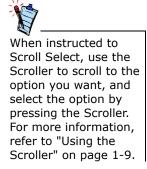

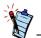

Move back to previous firmware screens or cancel operations by pressing the BACK button or Scroll Selecting the Back arrow, which appears at the bottom of screens and lists. After setting up your player, you can use it to play, manage, enhance and record audio.

Instructions on how to perform these functions are provided in the following sections:

- "Playing Audio" on page 3-2
- "Managing Audio" on page 3-4
- "Enhancing Audio" on page 3-17
- "Recording Audio" on page 3-23

The software in your player that allows you to perform these functions is called the *firmware* and is visually represented on the screen displays. The firmware can be used together with the supplied applications, described in "Using Applications" on page 4-1.

Navigational icons have been created to help you identify the different firmware sections. These icons appear on your display when you navigate to the associated firmware section. A useful table of these, and other icons that appear onscreen, is available for reference in "Navigational Icons" on page B-10.

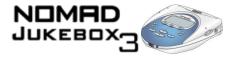

# **Playing Audio**

Buttons you can use while playing audio are listed in "Player Buttons" on page 1-4. The associated icons that appear onscreen ("Playback Icons") when these buttons are used are described in "Playing List Icons" on page B-8, along with a table of Playing List icons.

#### **Basic** audio

#### playback

To play audio in the Playing List one track at a time, enable the "Play Track Once" mode, as instructed in "Playing a track once" on page 3-20. To play audio, you must first transfer audio tracks in supported formats to your player. These tracks, in MP3, WMA or WAV file formats, are also played back in your player as "tracks" but may be further categorized into "albums", "artists" or "genres".

Audio tracks can be "ripped" from audio CDs to your computer or downloaded from Internet music sites such as those listed in "Where to get MP3 files" on page B-2. They must, however, be encoded into the supported formats, then transferred to your player with the Creative PlayCenter application.

Basic instructions on how to use PlayCenter are provided in "Using PlayCenter" on page 4-2.

Data files can also be transferred and stored in your player, useful if, for example, you want to transfer a large movie file from one computer to another. Data can be transferred to your player with the Creative File Manager application, which is a dedicated data file manager for your player.

To play audio, you can either add audio selections from the NOMAD Jukebox 3's Music Library to the player's Playing List as described in "Adding audio selections to the Playing List" on page 3-6, then play back the entire Playing List, or you can preview individual tracks directly from the Music Library.

Audio selections have been preloaded to the Playing List to get you started quickly.

**To play the Playing List:** Press the PLAY button . The Play icon papears onscreen and the Playing List is played back, from the first track to the last.

**Note:** The Playing List screen is not automatically displayed when you play a track. To access it, press the NOW PLAYING button (1). The upper-left corner of the screen will display the Playing List icon.

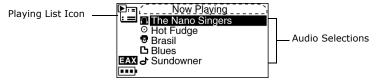

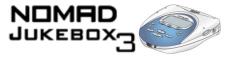

Pressing the NOW PLAYING button again will display the Playing Track screen, which shows the track that is being played back or the track that has been selected. The upper-left corner of the screen will display the Playing Track icon.

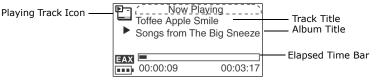

#### To preview a track

- 1. Press the MENU button
- 2. Scroll Select "Music Library".
- 3. Scroll Select an audio category. For example, if you want to preview a track in a particular album, Scroll Select "Albums".

|                        | ì        |
|------------------------|----------|
| Songs from The Big Sne | <u>u</u> |
| Brasil                 | ï        |
| Hot Fudge              | п        |
| EAX                    |          |
|                        | "        |

**Note:** If Scroll Selecting "All Tracks" or "Recordings", skip to Step 6.

- 4. Scroll Select the sub-category that the track is categorized under. For example, if you selected "Albums", Scroll Select the album where your track is in. A list appears.
- 5. Scroll Select "Open". The tracks within the sub-category appear.

| $\odot$ | , <u>Songs from The Big Sneezè</u> ,<br>Toffee Apple Smile<br>← |  |
|---------|-----------------------------------------------------------------|--|
| EAX     |                                                                 |  |

6. Scroll Select the track you want to preview. A list appears.

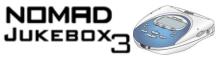

7. Scroll Select "Preview". The track is previewed once.

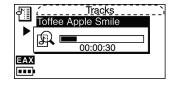

## Managing Audio

To effectively manage the audio in your player, you should be familiar with the Music Library, Playing List and Playlists. These will be described extensively in the following sections:

- "Using the Music Library" on page 3-4
- "Using the Playing List" on page 3-10
- "Using Playlists" on page 3-16

99

Using the Music

Library

When audio tracks are transferred to your player, they are organized into the following Music Library categories:

- Playlists
- Albums
  - Artists
  - Genres
  - All Tracks, and
  - Recordings

All transferred tracks can be found in the "All Tracks" category, but depending on your PlayCenter settings, tracks can also be found in other categories. For example, take a fictitious track called "Toffee Apple Smile", performed by "The Nano Singers", from the soundtrack to the "The Big Sneeze" movie. Besides "All Tracks", the "Toffee Apple Smile" song would also be found in the "Soundtrack" genre, the "Songs from The Big Sneeze" album, and the "The Nano Singers" artist category.

Tracks not belonging to any album, artist or genre, can only be found in "All Tracks".

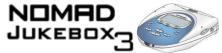

|                                | Recordings made with your player automatically become "tracks" and can be found in "All Tracks" as well as the "Recordings" category. For the instructions that follow, recordings will be known as "tracks".                                                                                                    |
|--------------------------------|----------------------------------------------------------------------------------------------------|
|                                | <ul> <li>Besides previewing tracks described earlier, you can also use the Music Library to:</li> <li>Add audio selections to the Playing List</li> <li>Find tracks, playlists, albums, artists or genres in your player</li> <li>View track information</li> <li>Delete tracks, playlists, albums, artists or genres in your player</li> </ul> |
|                                | Note that modifying or renaming albums, artists or genres, including renaming, must be done in Creative PlayCenter. Playlists can also be renamed in the player, as described in "Using Playlists" on page 3-16.                                                                                                    |
| Exploring the Music<br>Library | In the following example, we will show you how to find a track by navigating through your Music Library. A quicker way of finding audio in your player is to use the Find feature, described in "To find audio with the "Find" feature" on page 3-7.                                                                                            |
|                                | To find a track in the Music Library                                                                                                    |
|                                | 1. Press the MENU button 😡 .                                                                                                    |
|                                | 2. Scroll Select "Music Library".                                                                                                    |
|                                | <ol> <li>Scroll Select an audio category. For example, if you want to find a track in a<br/>particular album, Scroll Select "Albums".</li> </ol>                                                                                                    |
|                                | Songs from The Big Snee<br>Brasil<br>Hot Fudge                                                                                                    |
|                                |                                                                                                    |

Note: If Scroll Selecting "All Tracks" or "Recordings", skip to Step 5.

4. Scroll Select the sub-category. For example, under Albums, Scroll Select an album. A list appears.

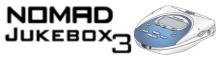

5. Scroll Select "Open". The tracks within the sub-category appear.

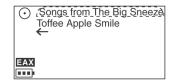

## Adding audio selections to the Playing List

#### When a playlist is added to the Playing List, only the selections within that playlist are added. The playlist itself is not added.

Audio selections from the Music Library can either be added sequentially after selections already in the Playing List ("Add to Play") or placed at the front of the Playing List for immediate playback ("Play Now").

#### To add audio selections

- 1. Press the MENU button
- 2. Scroll Select "Music Library".
- 3. Scroll Select an audio category. For example, if you want to add a track in a particular album, Scroll Select "Albums".

| Albums                  | ì |
|-------------------------|---|
| Songs from The Big Snee |   |
| Brasil                  | " |
| Hot Fudge               | " |
| -                       | п |
| EAX                     |   |
|                         | ï |

4. Scroll Select the sub-category. For example, under Albums, Scroll Select an album. A list appears.

**Note:** If adding an entire album, artist, genre or playlist, skip to step 6.

5. Scroll Select "Open". The tracks within the sub-category appear.

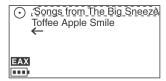

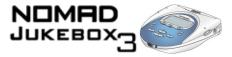

6. Scroll Select "Add to Play" to add the audio selection to the back of the Playing

List. Scroll Select "Play Now" or press the Play button  $\bigcirc$  to add the selection to the front of the Playing List and immediately play it back.

**Finding audio** Finding your favorite song or album in the Music Library has been made easy with your player's "Find" feature.

#### To find audio with the "Find" feature

1. Press the FIND button (2). If you are not already exploring the Music Library, the Find screen appears.

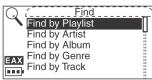

If you press the FIND button when exploring the Music Library, a list appears above the audio category you are in; skip to step 3.

| Albums آن      |      |
|----------------|------|
| Songs from The | b ii |
| Brazil         | с    |
| Hot Fudge      | d    |
| EAX            | е    |
| -              |      |

2. Scroll Select the audio category you want to search. For example, if you want to find a particular album, Scroll Select "Find by Album" and the respective audio category screen, in this case the Albums screen, appears with a list.

| <u> </u> | Albums         |     |
|----------|----------------|-----|
|          | Songs from The | b 🔢 |
|          | Brazil         | с   |
|          | Hot Fudge      | d   |
| EAX      |                | е   |
|          | -              |     |

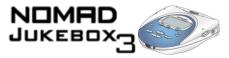

3. Scroll Select the letters on the list to form the name of the track, playlist, album, artist or genre you want to find. The selected letters appear in the box at the bottom of the screen. Also, each time an entry is made into the box, the audio category you are in is searched, and the closest matching result is displayed.

| Albums آ       | g          |
|----------------|------------|
| 🚰 français     | h          |
| greek          | i <u>i</u> |
| Songs from The | l j L      |
| EAX            |            |
| Son_           |            |

**Note:** When entering letters into the box, you can switch from upper to lower case (or vice-versa) by simply Scroll Selecting the letter and holding the Scroller until the letter changes to the case you want. You can also use different character sets, such as accented characters or numerals, by Scroll Selecting the "Charset" option on the list.

4. When you see the track, playlist, album, artist or genre you want, Scroll Select the "OK" option to complete the search.

## Viewing track information

This same information is already available in

the Playing List. See

"To view information about tracks in the

12.

Playing List" on page 3-

Detailed information about tracks in the Music Library is readily available. This includes track title, the artist, album and genre that the track belongs to, as well as track length.

#### To view information about tracks in the Music Library

- Follow steps 1 through 5 in "To find a track in the Music Library" on page 3-5. 1.
- Scroll Select the track you want information on. A list appears. 2.
- 3. Scroll Select "Track Details". A message box appears, listing track information.

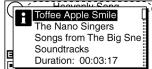

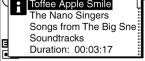

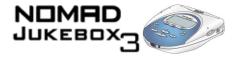

#### Deleting audio

When you remove audio from the Playing List, as described later in "Removing audio" on page 3-12, you are not permanently deleting the selections from your player.

To permanently delete tracks, albums, artists, genres or playlists, you must remove them from the Music Library in your NOMAD Jukebox 3.

#### To delete a track

- 1. Follow steps 1 through 5 in "To find a track in the Music Library" on page 3-5.
- 2. Scroll Select the track to delete. A list appears.
- 3. Scroll Select "Delete Track". A confirmation box appears, asking you if you want to delete the selected track.

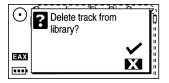

4. Scroll Select the check mark. The track is permanently deleted from your player.

#### To delete an entire album, artist, genre or playlist

- 1. Press the MENU button 😡
- 2. Scroll Select "Music Library".
- 3. Scroll Select an audio category. For example, if you want to delete a particular album, Scroll Select "Albums".

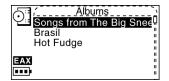

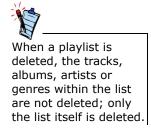

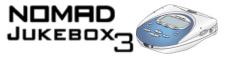

- 4. Scroll Select the sub-category. For example, under Albums, Scroll Select the album you want to delete. A list appears.
- 5. Depending on what you are deleting, Scroll Select "Delete Album", "Delete Artist", "Delete Genre" or "Delete Playlist". A confirmation box appears, asking you if you want to delete the selected album, artist, genre or playlist.

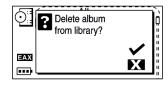

6. Scroll Select the check mark. The album, artist, genre or playlist is permanently deleted from your player.

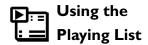

- You can do more than play audio selections in the Playing List. You can:
- View audio in the Playing List
- View information about tracks in the Playing List
- Remove audio
- Rearrange the Playing List
- Save the Playing List as a playlist

Viewing audio in the Playing List When a playlist is added to the Playing List, only the audio selections within that playlist are added; the playlist itself is not added. However, when entire albums, artists or genres are added to the Playing List, the tracks within them are hidden (or "collapsed"). To see these tracks, you must "Expand" the album, artist or genre.

Similarly, to hide these tracks, you should "Collapse" the album, artist or genre. This can be useful in reducing screen clutter.

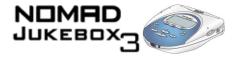

#### To expand an album, artist or genre

1. Press the NOW PLAYING button 💼 until the Playing List screen appears.

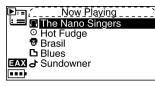

- 2. Scroll Select the album, artist or genre to expand. A list appears.
- 3. Scroll Select "Expand". The tracks in the selection appear beneath the album, artist or genre.

| P⊟ (Now Playing`                              |  |
|-----------------------------------------------|--|
| - 01 - Deep Disco Love<br>- 02 - Getting Down |  |
| EAX                                           |  |

#### To collapse an album, artist or genre

1. Press the NOW PLAYING button (1) until the Playing List screen appears.

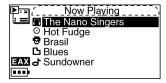

- 2. Scroll Select the expanded album, artist or genre. A list appears.
- 3. Scroll Select "Collapse". Tracks within the formerly expanded album, artist or genre are hidden.

Viewing track information

Information about tracks in the Playing List can be easily accessed and viewed. The information provided is identical to that described in "To view information about tracks in the Music Library" on page 3-8.

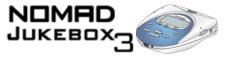

#### To view information about tracks in the Playing List

- 1. Press the NOW PLAYING button (E). Track information can be viewed in either the Playing List or Playing Track screen.
- In the Playing List screen, Scroll Select the track that you want to view information about.
   In the Playing Track screen, press the Scroller.
   In either case, a list appears.
- 3. Scroll Select "Track Details". A message box appears, listing track information.

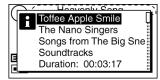

# **Removing audio** When tracks, albums, artists or genres are removed from your player's Playing List, they are only removed from the Playing List—audio still remains in the Music Library. To delete audio completely, tracks, albums, artists or genres must be deleted from the Music Library as shown in "Deleting audio" on page 3-9.

#### To remove a track, album, artist or genre from the Playing List

1. Press the NOW PLAYING button ( until the Playing List screen appears.

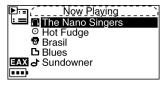

- 2. Scroll Select the track, album, artist or genre to remove from the Playing List. A list appears.
- 3. Scroll Select "Remove". A confirmation box appears if you have selected to remove an album, artist or genre from the Playing List; skip to Step 4. If you have selected to remove a track, it is removed from the Playing List.

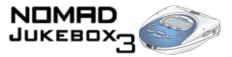

4. Scroll Select "Yes". The track, album, artist or genre is removed from the Playing List.

#### To remove all audio from the Playing List

1. Press the NOW PLAYING button 💼 until the Playing List screen appears.

| Now Playing          |
|----------------------|
| 🗀 🗋 The Nano Singers |
| ○ Hot Fudge          |
| 🐨 Brasil             |
| 🗅 Blues              |
| EAX J Sundowner      |
|                      |

- 2. Scroll Select any track, album, artist or genre in the Playing List. A list appears.
- 3. Scroll Select "Remove All". A confirmation box appears, asking you if you want to remove all tracks in the Playing List.

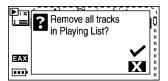

4. Scroll Select the check mark. All audio selections are removed from the Playing List.

## Rearranging the Playing List

If you prefer to hear, for example, a particular album before another in the Playing List, you can rearrange the album as well as any other artist, genre or individual track in the Playing List.

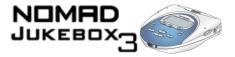

#### To rearrange audio in the Playing List

1. Press the NOW PLAYING button 💼 until the Playing List screen appears.

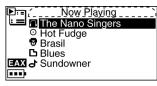

- 2. Scroll Select the album, artist, genre or individual track to move. A list appears.
- 3. Scroll Select "Change Order". An icon appears next to the selected album, artist, genre or individual track.

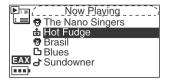

4. Using the Scroller, move the album, artist, genre or individual track to the preferred position in the Playing List.

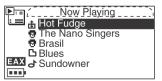

5. Press the Scroller to set the position you have selected.

Saving the Playing List as a playlist If you like the contents and arrangement of your current Playing List, you can choose to save it as a playlist for retrieval and playback later.

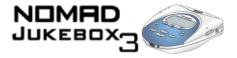

#### To save a playlist

1. Press the NOW PLAYING button 💼 until the Playing List screen appears.

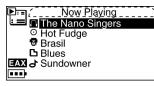

- 2. Scroll Select any item in the Playing List. A list appears.
- 3. Scroll Select "Save as Playlist". A list appears.

| ▶ =, Now Playin  | а | Π |
|------------------|---|---|
| 🗀 🗋 The Nano Sin | b | - |
| ⊙ Hot Fudge      | С | - |
| 🖶 Brasil         | d | 5 |
| EAN Blues        | е |   |
| An_              |   |   |
|                  |   |   |

4. Scroll Select the letters on the list to form a name for your playlist. This name appears in the box at the bottom of the screen.

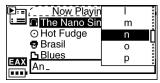

**Note:** When entering letters into the box, you can switch from upper to lower case (or vice-versa) by simply Scroll Selecting the letter and holding the Scroller until the letter changes to the case you want. You can also use different character sets, such as accented characters or numerals, by Scroll Selecting the "Charset" option on the list.

5. Scroll Select the "OK" option to save the playlist with the name you have entered.

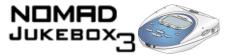

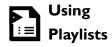

As described earlier, a playlist is a Playing List which has been saved. Editing of playlists, such as rearranging content, should be done in Creative PlayCenter. However, you can rename playlists in your player.

#### To rename a playlist

- 1. Press the MENU button .
- 2. Scroll Select "Music Library".
- 3. Scroll Select "Playlists".
- 4. Scroll Select the playlist to rename. A list appears.
- 5. Scroll Select "Rename". A list appears.

| Playlist:      | a    |
|----------------|------|
| 🕮 An           | b ii |
| ef             | c    |
| jay            | d    |
| EAX Playlist 1 | е    |
|                |      |

6. Scroll Select the letters on the list to form your playlist's new name, which appears in the box at the bottom of the screen.

| An Playlist    | l<br>m |
|----------------|--------|
| ef             | n 👖    |
| jay            | 0      |
| EAX Playlist 1 | р      |
| Rea_           |        |

**Note:** When entering letters into the box, you can switch from upper to lower case (or vice-versa) by simply Scroll Selecting the letter and holding the Scroller until the letter changes to the case you want. You can also use different character sets, such as accented characters or numerals, by Scroll Selecting the "Charset" option on the list.

7. Scroll Select the "OK" option to save the playlist with the new name you have entered.

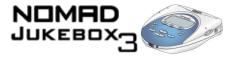

## Enhancing Audio

A reference table of Audio Enhancement icons appear in "Audio Enhancement Icons" on

page B-9.

You can enhance your listening experience when playing the Playing List by applying Play Mode, EAX, or both at the same time. If you are previewing a track, you will only be able to use EAX to enhance listening. Play Modes and EAX are described in the following sections:

- "Using Play Modes" on page 3-17
- "Using EAX" on page 3-22

| Using Play Modes | Your player has Play Modes that allow you to change how your Playing List is<br>played back. When a Play Mode is enabled, you can:<br>• Repeat audio as shown on page 3-17<br>• Shuffle audio as shown on page 3-18<br>• Bookmark audio as shown on page 3-19<br>• Play an audio track once as shown on page 3-20 |  |  |
|------------------|----------------------------------------------------------------------------------------------------|--|--|
|                  | Play Modes are disabled by enabling the "Normal" mode as described in "Disabling<br>Play Modes" on page 4-26.                                                                                                    |  |  |
|                  | <b>Note:</b> In the next few pages, we will assume that you are playing a track. If you select a Play Mode when not playing a track, the Play Mode icon appears but the mode itself is activated only when playback resumes.                                                                                      |  |  |
| Repeating audio  | You can choose to repeat a track or repeat the whole Playing List.                                                                                                    |  |  |
|                  | To repeat a track in the Playing List                                                                                                    |  |  |
|                  | <ol> <li>Press the NOW PLAYING button I until the Playing List screen appears.</li> <li>Note: If you are in the Playing Track screen, press the Scroller and skip to step 4.</li> </ol>                                                                                                    |  |  |
|                  | 2. Scroll Select the currently playing track. A list appears.                                                                                                    |  |  |
|                  | 3. Scroll Select "Play Mode". A list appears.                                                                                                    |  |  |

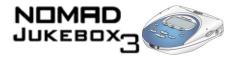

4. Scroll Select "Repeat Track". The Repeat Track icon ↓ 1 appears onscreen and the track is repeated continuously until you stop it.

#### To repeat the whole Playing List

- Press the NOW PLAYING button in until the Playing List screen appears.
   Note: If you are in the Playing Track screen, press the Scroller and skip to step 4.
- 2. Scroll Select any selection in the Playing List. A list appears.
- 3. Scroll Select "Play Mode...". A list appears.
- 4. Scroll Select "Repeat All". The Repeat All icon **J** appears onscreen and the Playing List is repeated continuously until you stop it.

#### Shuffling audio

be repeated continuously.

If there is only one

track in the Playing List when "Repeat All" is

enabled, that track will

The Shuffle Play Mode can be used once ("Shuffle") or continuously ("Shuffle Repeat").

#### To Shuffle the Playing List once

- Press the NOW PLAYING button in until the Playing List screen appears.
   Note: If you are in the Playing Track screen, press the Scroller and skip to step 3.
- 2. Scroll Select any selection in the Playing List. A list appears.
- 3. Scroll Select "Play Mode...". A list appears.
- 4. Scroll Select "Shuffle". The Shuffle icon *►* appears onscreen and a track is selected at random and played back. The Playing List stops playing once the track ends.

#### To Shuffle Repeat the Playing List continuously

- Press the NOW PLAYING button Interview Until the Playing List screen appears.
   Note: If you are in the Playing Track screen, press the Scroller and skip to step 3.
- 2. Scroll Select any selection in the Playing List. A list appears.

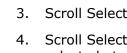

If there is only one track in the Playing List when "Shuffle Repeat" is enabled, that track will be repeated continuously.

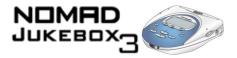

- 3. Scroll Select "Play Mode...". A list appears.
- 4. Scroll Select "Shuffle Repeat". The Shuffle Repeat icon ► appears onscreen and tracks are selected at random and played back continuously until you stop playback.

# Bookmarking a track

Bookmarking a track sets a playback point—you can jump to this point whenever you play the bookmarked track. This is useful if, for example, you want to bookmark an audio book.

#### To bookmark a track

1. Press the NOW PLAYING button 💼 until the Playing Track screen appears.

| Toffee Apple S<br>Songs from Th | Smile    |
|---------------------------------|----------|
| EAX 00:00:09                    | 00:03:17 |

- 2. Press the Scroller. A list appears.
- 3. Scroll Select "Set Bookmark" at the point where you want to set the bookmark. A message box appears, telling you that the bookmark has been set at the selected point.

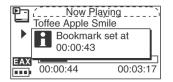

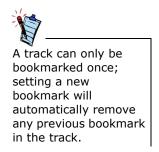

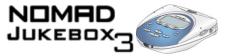

#### To play the track from the bookmarked point

1. Press the NOW PLAYING button 💼 until the Playing Track screen appears.

|     | Toffee Apple | Playing<br>Smile<br>The Big Sneeze |
|-----|--------------|------------------------------------|
| EAX | 00:00:09     | 00:03:17                           |

- 2. Press the Scroller. A list appears.
- 3. Scroll Select "Go to Bookmark". The track plays from the bookmarked point.

#### To remove a bookmark

1. Press the NOW PLAYING button ( ) until the Playing Track screen appears.

|     | Toffee Apple | Playing<br>Smile<br>The Big Sneeze |
|-----|--------------|------------------------------------|
| EAX | 00:00:09     | 00:03:17                           |

- 2. Press the Scroller. A list appears.
- 3. Scroll Select "Clear Bookmark". A message box appears, telling you that the bookmark has been cleared.

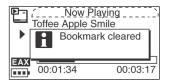

**Playing a track once** When the Playing List is played normally, each track in the Playing List is played, from the first track to the last. However, when the Track Once Play Mode is enabled, playback stops once the current track ends.

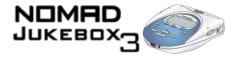

#### To play a track once

1. Press the NOW PLAYING button 💼 until the Playing Track screen appears.

| ₽ <u></u> | Toffee Apple Songs from Th | aying<br>Smile<br>ne Big Sneeze |
|-----------|----------------------------|---------------------------------|
| EAX       | 00:00:09                   | 00:03:17                        |

- 2. Press the Scroller. A list appears.
- 3. Scroll Select "Track Once". The Track Once icon **×1** appears onscreen. The Playing List stops playing back once the track ends.

Disabling PlayOnce the "Normal" mode is enabled, each track in the Playing List is played, from<br/>the first track to the last.

- Press the NOW PLAYING button I until the Playing List screen appears. Note: If you are in the Playing Track screen, press the Scroller and skip to step 4.
- 2. Scroll Select any selection in the Playing List. A list appears.
- 3. Scroll Select "Play Mode...". A list appears.
- 4. Scroll Select "Normal". The Playing List plays back normally.

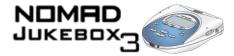

#### Using EAX

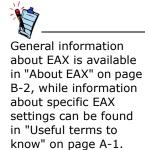

Besides Play Modes, your player also allows you to enhance your listening experience with EAX technologies formerly available only with Creative's Sound Blaster Live! and Audigy audio cards. EAX technologies (or "Settings") available in your player include:

- Smart Volume Management (SVM), which intelligently controls the dynamic range of audio, providing a superior audio experience in difficult listening environments such as in a plane or car.
- Time Scaling, which allows you to speed up or slow down audio without changing pitch or distorting sound quality.
- Environment, a collection of presets that allows you to experience audio in the virtual environment of your choice, such as in a Concert Hall or Cathedral.
- Advanced EQ, a collection of equalizer settings which can enhance audio of a particular genre. Listen to the difference when you select "Jazz" in a jazz recording.
- Spatialization, which enhances your audio soundstage, useful if, for example, you are listening to audio with headphones.

To use EAX with your currently playing audio:

- 1. Select an EAX setting.
- 2. Select a preset, rate or mode to use with the selected EAX setting.
- 3. Turn on EAX.

This simple process is described in the following instructions.

#### To select an EAX setting

- 1. Press the EAX button \_\_\_\_.
- 2. Scroll Select "Setting:X" (where X represents the EAX setting currently selected). A list appears.
- 3. Scroll Select the EAX setting you want.

#### To select a preset, rate or mode for use with your EAX setting

1. If you are not already in the EAX screen, press the EAX button (

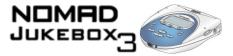

- 2. Scroll Select "Preset:X", "Rate:X" or "Mode:X" (where X represents the preset, rate or mode currently selected). A list appears.
- 3. Scroll Select the preset, rate or mode you want to use with your EAX setting.

#### To turn on EAX

- Scroll Select "EAX:Off". The EAX active icon EAX appears onscreen and is applied immediately to the audio being played.
   Note: If you have connected a Wired Remote to your player, you can also turn on EAX by pressing the EAX button on the remote.

## Recording Audio

Another great NOMAD Jukebox 3 feature is its ability to record audio. Recorded audio is encoded directly into the file format (WAV or MP3) and bitrate (quality) of your choice.

You can record from:

- A digital/optical line-in source ("Optical Recording") such as a DVD or MiniDisc player, for superior audio quality.
- An analog line-in source ("Line-in Recording") with stereo output such as your CD player, VCR or home hi-fi system, for good audio quality.
- The microphone on your optional Wired Remote or FM Wired Remote ("Wired Remote Recording") for lower quality recordings. Useful for recording important interviews on the move.

When recording, note that the available recording time is determined by:

- Available hard disk space in your player.
- File format and bitrate selected for recording.
- Battery power remaining in your player.

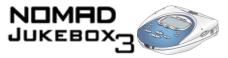

When recording, you will see a bar showing you the time available for recording. You will also see another bar showing you the elapsed recording time.

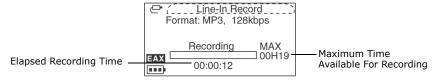

See "About MP3" on page B-1 for more details on the appropriate file format and bitrate to use for your recordings.

1. Connect the Wired Remote or FM Wired Remote to your player as described in

#### To make a Wired Remote microphone recording

# Wired Remote microphone

# **brding** the documentation accompanying the Wired Remote or FM Wired Remote respectively.

- 2. Press the MENU button (
- 3. Scroll Select "W.Remote Recording". The Voice Record screen appears.

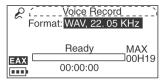

**Note:** You can also quickly access the Voice Record screen by pressing and holding the EAX button on the Wired Remote or FM Wired Remote.

- 4. Press the Scroller. A list appears.
- 5. Scroll Select the file format and bitrate you want to use for this recording. The selected file format appears onscreen.

| € í_<br>Fo | Voice Reco<br>ormat: WAV, 44.0 |  |
|------------|--------------------------------|--|
|            | Ready                          |  |
|            | 00:00:00                       |  |

You can make Wired Remote microphone recordings with either a Wired Remote or FM Wired Remote. Both have built-in microphones.

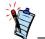

To pause or resume recording, press the Pause button.

recording

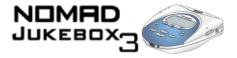

6. When you are ready to record, press and hold the RECORD button until the "Recording" message appears onscreen.

| For | Voice Reco<br>mat: WAV, 44.0 | rd`i<br>KHz |
|-----|------------------------------|-------------|
|     | Recording                    | MAX         |
|     | 00:00:11                     | 001103      |

7. Press the STOP button • to end the recording. A name is automatically assigned to your recording and it is saved to the Recordings audio category in your Music Library. The naming convention typically used is: "VOC [Current Date] [Current Time]". For example:

| R i | Voice Record<br>/OC 2002-01-01 20:14:51 |
|-----|-----------------------------------------|
|     | Stop                                    |
| EAX | 00:00:24                                |

At this point, you can:

- Start a new recording by pressing the Scroller, then Scroll Selecting "New Recording" and repeating instructions from step 1 above.
- Delete the saved recording by pressing the Scroller and Scroll Selecting "Delete Recording". The recording is permanently deleted from the Recordings category in the Music Library.
- Preview the saved recording by pressing the Scroller and Scroll Selecting "Preview".

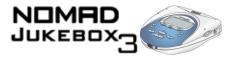

#### Analog line-in

#### recording

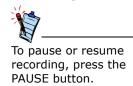

#### To make an analog line-in recording

- 1. Connect the analog line-in source to your player as described in the documentation accompanying the line-in device.
- 2. Press the MENU button (
- 3. Scroll Select "Line-in Recording". The Recording screen appears.

| O / Recording<br><sup>EC</sup> Line-in Recording<br>Optical Recording<br>← |
|----------------------------------------------------------------------------|
| AX<br>D                                                                    |

4. Scroll Select "Line-in Recording". The Line-In Record screen appears.

| ر الح<br>F | Line-In Re<br>ormat: WAV, 22. |       |
|------------|-------------------------------|-------|
|            | Ready                         | MAX   |
|            | 00:00:00                      | 00H07 |

- 5. Press the Scroller. A list appears.
- 6. Scroll Select the file format and bitrate you want to use for this recording. The selected file format appears onscreen.

| ₽ (<br>Fo | Line-In Rec<br>ormat: MP3, 128 |     |
|-----------|--------------------------------|-----|
|           | Ready                          | MAX |
|           | 00:00:00                       |     |

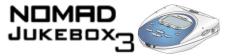

7. When the analog line-in source is ready, press and hold the RECORD button

until the "Recording" message appears onscreen.

| Ē | Line-In Rec<br>ormat: MP3, 128 |     |
|---|--------------------------------|-----|
|   | Recording                      | MAX |
|   | 00:00:12                       |     |

8. Press the STOP button • to end the recording. A name is automatically assigned to your recording and it is saved to the Recordings audio category in your Music Library. The naming convention typically used is: "VOC [Current Date] [Current Time]". For example:

| <u>و</u> ژ | /OC 2002-01-01 20:24:39 |
|------------|-------------------------|
|            | Stop                    |
| EAX        | 00:00:16                |

At this point, you can:

- Start a new recording by pressing the Scroller, then Scroll Selecting "New Recording" and repeating instructions from step 1 above.
- Delete the saved recording by pressing the Scroller and Scroll Selecting "Delete Recording". The recording is permanently deleted from the Recordings category in the Music Library.
- Preview the saved recording by pressing the Scroller and Scroll Selecting "Preview".

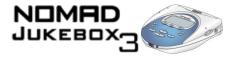

#### Digital/optical line-

#### in recording

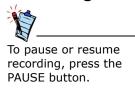

#### To make a digital/optical line-in recording

- 1. Connect the digital/optical line-in source to your player as described in the documentation accompanying the line-in device.
- 2. Press the MENU button (MENU).
- 3. Scroll Select "Line-in Recording". The Recording screen appears.

|     | CRecording<br>Line-in Recording<br>Optical Recording<br>← |
|-----|-----------------------------------------------------------|
| EAX |                                                           |

4. Scroll Select "Optical Recording". The Optical Recording screen appears.

| Ē.  | Optical Reco<br>ormat: WAV, 22.0 |       |
|-----|----------------------------------|-------|
|     | Ready                            | MAX   |
| EAX | 00:00:00                         | 00H07 |

- 5. Press the Scroller. A list appears.
- 6. Scroll Select the file format and bitrate you want to use for this recording. The selected file format appears onscreen.

| ₽ (_<br>Fo | Optical Reco<br>ormat: MP3, 128 |         |
|------------|---------------------------------|---------|
|            | Ready                           | MAX     |
|            | 00:00:00                        | □ 00H19 |

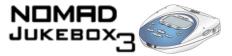

7. When the digital/optical line-in source is ready, press and hold the RECORD

button outil the "Recording" message appears onscreen.

| <u>ر</u><br>۲ | ormat: MP3, 128 |     |
|---------------|-----------------|-----|
| _             | Recording       | MAX |
|               | 00:00:11        |     |

8. Press the STOP button • to end the recording. A name is automatically assigned to your recording and it is saved to the Recordings audio category in your Music Library. The naming convention typically used is: "VOC [Current Date] [Current Time]". For example:

| ( <b>-</b> ( | Optical Recording //////////////////////////////////// |
|--------------|--------------------------------------------------------|
|              | Stop                                                   |
| EAX          | 00:00:14                                               |

At this point, you can:

- Start a new recording by pressing the Scroller, then Scroll Selecting "New Recording" and repeating instructions from step 1 above.
- Delete the saved recording by pressing the Scroller and Scroll Selecting "Delete Recording". The recording is permanently deleted from the Recordings category in the Music Library.
- Preview the saved recording by pressing the Scroller and Scroll Selecting "Preview".

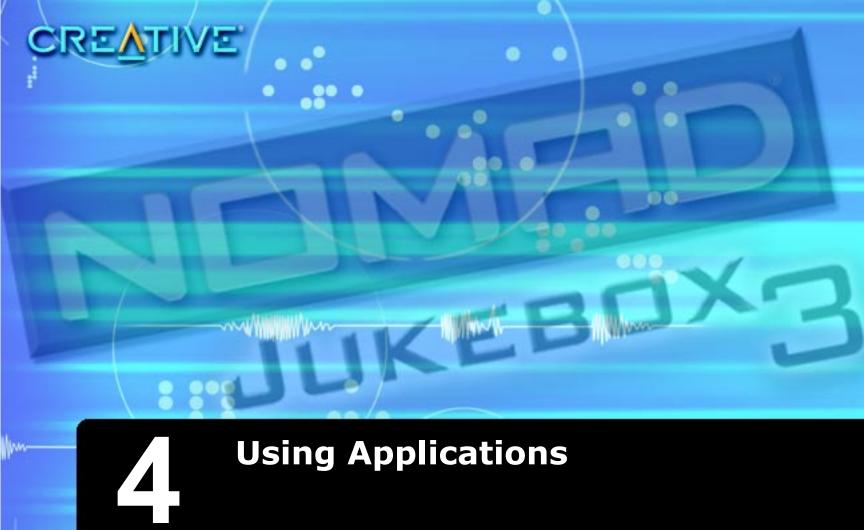

....

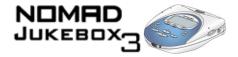

## Using Applications

Creative PlayCenter, Creative File Manager, and other useful software, are included on your installation CD (see "Installing Software" on page 2-5).

Creative PlayCenter is the best way to organize and transfer audio to and from your player. This chapter includes basic instructions on using PlayCenter to rip audio CDs, transfer tracks by manual selection or with AudioSync, edit track information as well as to create and edit playlists.

Click here to see PlayCenter's Online Help file.

Creative File Manager is a dedicated data file manager for storing and organizing Net downloads, videos, images or any sort of data file on your player. This chapter includes basic instructions on using File Manager to transfer data files.

Click here to see Creative File Manager's Help file.

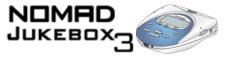

## Using PlayCenter

After PlayCenter is installed, it stores all transferred or ripped audio tracks into a default folder. You can change the location of this folder or default folder name in PlayCenter settings. See the PlayCenter's Help file for details.

To import existing audio tracks in your PC to the PC Music Library, click the PC MUSIC LIBRARY button in PlayCenter's Main Window, then click "Auto Scan" on the Toolbar. Only basic instructions on how to use PlayCenter with your player are provided in this chapter—extensive instructions are found in the PlayCenter Help file.

An overview of the PlayCenter interface is provided below:

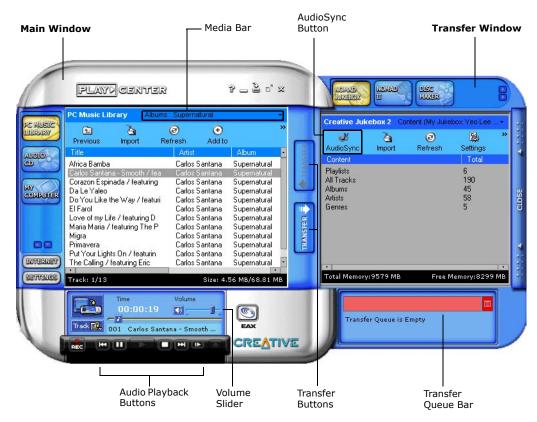

Figure 4-1: PlayCenter Interface

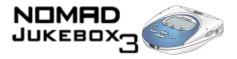

### **Ripping tracks** from an audio CD

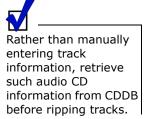

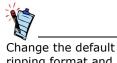

ripping format and bitrate for higher or lower quality audio.

### **Transferring tracks**

1. Insert an audio CD into your CD-ROM drive.

If the CD starts playing, click the STOP button. You cannot rip tracks while the CD is playing.

- In PlayCenter's Main window, click the AUDIO CD button. 2.
- 3. Click the boxes next to the tracks you want to rip.
- 4. To rip to your hard disk, click either the MY COMPUTER or PC MUSIC LIBRARY buttons in the Transfer window. Note that you can configure the default location for storing ripped tracks in PlayCenter Settings. To rip directly to your player, click the NOMAD JUKEBOX button in the Transfer window.
- 5. Click the RIP TO button. The Transfer Queue bar shows the ripping progress.
- To preview the song that you have just ripped in PlayCenter, click the song title 6. and then click "Preview" on the Toolbar.
- Transfer tracks to and from you player by manually selecting the tracks for transfer or by using PlayCenter's AudioSync feature.

AudioSync is a fast and simple method for synchronizing the music libraries in your PC and NOMAD Jukebox. To customize music library synchronization, simply select the desired transfer modes and transfer options in PlayCenter Settings.

Your player must be properly connected to your computer before transferring tracks, as described in "Installing Software" on page 2-5.

To synchronize tracks in your music libraries

- 1. In the Main window, click the NOMAD JUKEBOX button.
- 2. On the Toolbar, click "AudioSync". PlayCenter starts the AudioSync operation.

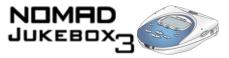

3. A dialog box appears, showing you the default transfer mode and track comparison information.

The information in the dialog box may take a while to appear, depending on the number of tracks being analyzed. When the comparison is complete, a summary of tracks and playlists that can be transferred for both music libraries is shown.

- Click the CONTINUE button to proceed with the AudioSync operation or wait until the dialog box disappears. If you have not configured AudioSync to "Automatically transfer tracks after track comparison", you can click the CANCEL button to cancel the AudioSync operation.
- 5. If the music library to be updated has sufficient space for additional tracks, the Transfer Queue appears.

The Transfer Queue disappears when the transfer is complete.

6. If the music library to be updated does not have enough space, a dialog box appears for you to select a transfer option, to reduce the size of tracks to be transferred.

Select an option to transfer "tracks from selected genres or artists only or tracks from selected playlists only".

- 7. Click the OK button.
- 8. If you chose to "transfer tracks from selected genres or artists only", select either Genre or Artist in the Genre/Artist Selection List.
- In the list that appears, select the required genres or artists to transfer. The list may take a while to appear. Select the required genres or artists so that the size of the "Tracks to be transferred" does not exceed the "Space Available".
- 10. If you chose to transfer tracks from selected playlists only, select the required playlists so that the size of the Tracks to be transferred does not exceed the Space Available.
- 11. Click the OK button to start the transfer. The Transfer Queue disappears when the transfer is complete.

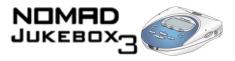

To transfer specific tracks from your PC to your player

To transfer specific tracks from your player to your PC

Owing to copyright limitations, preloaded tracks in your player cannot be transferred to your PC.

# Editing audio track information

- 1. Turn on your player.
- 2. In the Transfer window, click the NOMAD JUKEBOX button.
- 3. In the Main window, click the PC MUSIC LIBRARY button. Locate the folder where your tracks are stored. Select the tracks you want to transfer to your player.
- 4. Click the lower TRANSFER button. To use your player after the transfer, disconnect your player from the computer.
- 1. Turn on your player.
- 2. In the Transfer window, click the NOMAD JUKEBOX button. Locate and select the tracks to be transferred from your player.
- 3. In the Main window, click the PC MUSIC LIBRARY button. Locate the folder or album for storing the tracks.
- 4. Click the upper TRANSFER button. To use your player after the transfer, disconnect your player from the computer.
- This function can be useful if, for example, you want to change the name of a track, album, artist or genre in your player.
  - 1. In the Main window, click the NOMAD JUKEBOX button. Your player's Music Library appears.
  - 2. Click the track or tracks you want to edit in your player.
  - 3. On the Toolbar, click "Properties".
  - 4. In the Properties window, double-click the property to edit, for example, Album, Artist or Genre.
- 5. Click the OK button.

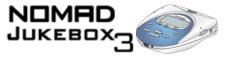

| Creating and<br>editing playlists<br>with PlayCenter | Playlists can be created in your player, as described in "Saving the Playing List as playlist" on page 3-14. They can also be created in PlayCenter. Extensive editing options, such as adding or deleting tracks, are also available with PlayCenter.                                                                                                    |  |  |
|------------------------------------------------------|----------------------------------------------------------------------------------------------------|--|--|
| To create a playlist                                 | <ol> <li>In the Main window, click the NOMAD JUKEBOX button. Your player's Music<br/>Library appears.</li> <li>Click the MEDIA BAR, and select "Playlists".</li> <li>On the Toolbar, click "New".</li> <li>Type the name of your new playlist.</li> <li>Click the MEDIA BAR, and select a category, for example, All Tracks or By<br/>Album.</li> <li>Select the tracks you want to add to the playlist.</li> <li>Right-click the selected tracks and select "Add to Playlist".</li> <li>Select the playlist to add the tracks to.</li> </ol> |  |  |
| To add tracks to a<br>playlist                       | Follow steps 5 through 8 in "To create a playlist" above.                                                                                                    |  |  |
| To remove tracks<br>from a playlist                  | <ol> <li>In the Main or Transfer window, click the NOMAD JUKEBOX button.</li> <li>Click the MEDIA BAR, and select "Playlists".</li> <li>Locate the playlist from which you want to delete tracks.</li> <li>Select the tracks to delete.</li> <li>On the Toolbar, click "Delete".</li> </ol>                                                                                                    |  |  |
| To change the<br>playback order in a<br>playlist     | <ol> <li>In the Main or Transfer window, click the NOMAD JUKEBOX button.</li> <li>Click the MEDIA BAR, and select "Playlists".</li> <li>Locate the playlist for which you want to change the play order.</li> </ol>                                                                                                    |  |  |

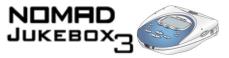

4. Click the track and click the SHIFT-UP or SHIFT-DOWN icons on the Toolbar.

#### **To delete a playlist** 1. In the Main window, click the NOMAD JUKEBOX button.

- 2. Click the MEDIA BAR, and select "Playlists".
- 3. Click the playlist to delete.
- 4. On the Toolbar, click "Delete".

### Viewing non-English track information

track
 Track information for non-English audio tracks, such as Chinese, Japanese or
 Korean tracks, can be displayed in their native fonts when you are using
 PlayCenter or your player. You must, however, be using the operating system and
 PlayCenter version of that language.

To view non-English<br/>track information1.Before transferring non-English audio tracks from your PC to player as<br/>described in "To transfer specific tracks from your PC to your player" on page<br/>4-5, do the following:

- In the Transfer window, click the NOMAD JUKEBOX button.
- Click the SETTINGS button.
- Click the list in the "Language" box.
- Click a language appropriate for the non-English audio tracks you are transferring.
- Click the Apply button.
- Click the OK button.
- 2. Transfer the non-English audio tracks to your player.
- Select the approriate Menu language in your player as described in "Menu Language" on page 2-12. For example, select "Japanese" as the Menu language if the transferred audio tracks are in Japanese.
   Note: Selecting a Menu language incompatible with your audio tracks may result in illegible track information if these tracks are transferred back to your PC.

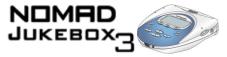

## Using File Manager

V.

The Creative File Manager application can be copied to a single floppy disk, allowing you to install the application onto another PC. Extensive instructions on how to use File Manager are in the File Manager Help file—only basic instructions are provided here. An overview of the File Manager interface is provided below.

| Left Pane Menus B                                                                                                    | hortcut<br>uttons |       |            | Right Pan        |
|----------------------------------------------------------------------------------------------------|-------------------|-------|------------|------------------|
| Creative File Manager<br>File Edit View Help                                                                                 |                   |       |            |                  |
|                                                                                                    | views Views       |       |            |                  |
| ⊡- <u>©</u> My Workspace                                                                                                    | Name              | Size  | Туре       | Modified         |
| 🖻 🛄 My Computer                                                                                                    | Birthday1.jpg     | 16KB  | JPEG Image | 11/26/01 9:03 AM |
|                                                                                                    | Birthday10.jpg    | 15KB  | JPEG Image | 11/26/01 9:03 AM |
|                                                                                                    | Birthday2.jpg     | 16KB  | JPEG Image | 11/26/01 9:03 AM |
| i⊡ — (D:)                                                                                                    | 📓 Birthday3.jpg   | 16KB  | JPEG Image | 11/26/01 9:03 AM |
| Backup                                                                                                    | 📓 Birthday5.jpg   | 16KB  | JPEG Image | 11/26/01 9:03 AM |
| ⊡ Documents and Settings                                                                                                    | 📓 Birthday9.jpg   | 15KB  | JPEG Image | 11/26/01 9:03 AM |
|                                                                                                    | 🛒 Cat.jpg         | 368KB | JPEG Image | 11/26/01 9:23 AM |
|                                                                                                    | 💐 Clock.jpg       | 40KB  | JPEG Image | 6/22/01 11:03 AM |
|                                                                                                    | 💐 Fisherman.jpg   | 39KB  | JPEG Image | 6/22/01 11:03 AM |
| 🗄 🛄 Midi                                                                                                    | 🐹 France.jpg      | 74KB  | JPEG Image | 7/23/01 3:43 PM  |
| ind<br>ind<br>MP3                                                                                                    | 🕷 Friends.jpg     | 191KB | JPEG Image | 6/11/01 3:17 PM  |
| H My Documents                                                                                                    | 💐 GrandCanyon.jpg | 154KB | JPEG Image | 6/11/01 3:17 PM  |
|                                                                                                    | 💐 Paris.jpg       | 120KB | JPEG Image | 7/23/01 5:26 PM  |
| 🗄 🧰 Program Files                                                                                                    | 💐 Rabbit.jpg      | 7KB   | JPEG Image | 5/16/01 2:49 PM  |
| ± 🛅 ₩INNT                                                                                                    | Rabbit2.jpg       | 14KB  | JPEG Image | 5/16/01 2:53 PM  |
|                                                                                                    | Watermelon.jpg    | 27KB  | JPEG Image | 6/22/01 11:03 AM |
| 🖻 💿 My Jukebox                                                                                                    | Winter2.jpg       | 233KB | JPEG Image | 6/11/01 3:17 PM  |
| <ul> <li>⊕ - Control Books</li> <li>⊕ - Control Documents</li> <li>⊕ - Control Photos</li> <li>⊕ - Control Videos</li> </ul> | Wintertrees.jpg   | 156KB | JPEG Image | 6/11/01 3:17 PM  |
|                                                                                                    | 1                 |       |            | Þ                |

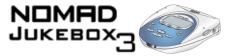

| Transferring data | Data files can be transferred to and from your player by either using the "copy-                                                                                                    |
|-------------------|----------------------------------------------------------------------------------------------------|
| files             | and-paste" or "drag-and-drop" functions. Audio tracks in MP3, WAV or WMA file formats will be stored as data files when they are transferred from your PC; they cannot be played by your player. |

# To transfer a data1.On the left pane, locate and click the drive that contains the file you want to<br/>copy.file by copying-and-copy.

- 2. Click the file to copy.
- 3. On the Edit menu, click "Copy".
- 4. Open the folder or disk where you want to put the copy.
- 5. On the Edit menu, click "Paste".

To transfer a data file by dragging-anddropping

pasting

- 1. Click and drag the file that you want to copy to the destination folder.
- 2. Release the mouse button.

The selected file or folder is copied to the destination drive.

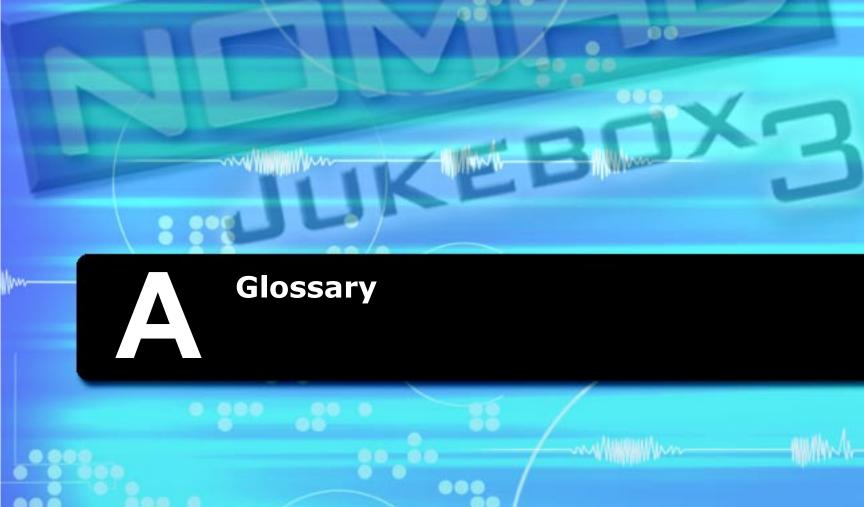

60

CREATIVE

0.00

....

.

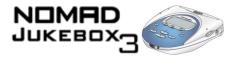

## Glossary

| Useful terms<br>to know | This section provides you with a brief explanation of functional terms, technology and abbreviations used or referred to in this manual.                                                                                                    |
|-------------------------|----------------------------------------------------------------------------------------------------|
| 1394                    | IEEE 1394 is a high-speed input/output technology for connecting devices to a computer. While similar to USB, IEEE 1394 is more suited to high-speed multimedia devices such as video camcorders, synthesizers, hard disks and other mass data storage media. IEEE 1394 supports data transfer rates of up to 400 Mbps or 400 million bits per second. Like USB, IEEE 1394 offers incredible convenience with "hot swap" capability. This means that you do not have to turn off or restart your computer when attaching or detaching your 1394 device. You can connect up to 63 devices to a single port.<br>Your player uses Creative's SB1394 standard, which is compliant with IEEE 1394. See "SB1394". |
| Advanced EQ             | See "Equalization".                                                                                                    |
| AIFF                    | The Audio Interchange File Format (AIFF) is an audio file format developed by Apple $^{\ensuremath{\mathbb{R}}}$ . AIFF files tend to be as large as WAV files.                                                                                                    |
| Analog audio            | Non-digital audio. An example of an analog audio source is a cassette tape, or a vinyl record. Making an analog recording from an analog source, for example, duplicating a cassette recording using a cassette recorder, can result in imperfect recordings. Subsequent analog recordings from the first analog recording usually suffer a progressive reduction in quality. See "Digital audio" on page A-4 for a comparison.                                                                                                    |

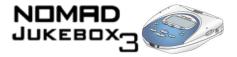

Analog Line-In Record audio from an analog source by using this connector. The connector accepts both analog or optical line-in sources, automatically detecting whether the source is analog or optical.

See "Optical Line-In"

- AudioSync AudioSync can synchronize the music libraries in your player and PC. If either library has insufficent space, you can selectively transfer tracks by artist, genre or playlist. You can also set up AudioSync so that either your player or PC is updated. Use an SB1394 or IEEE 1394 cable for lightning-fast transfers.
- **Bitrate** A bitrate indicates the average number of bits in one second of a digital audio track. MP3 encoders allow you to specify the bitrate when making MP3 files. The higher the bitrate, the better the audio quality. Unfortunately, this also means a larger file size.
- Bitstream A flow of information running through a device like an MP3 player. An MP3 bitstream can be translated back into audio using an MP3 codec, like the codec developed by Fraunhofer IIS-A.
- **Bookmark** An electronic bookmark for an audio track. If you prefer to play an audio track from the 12th second onwards, make a bookmark at 12 seconds. Bookmarks are useful for long tracks. for example, a 45 minute narrative.
- Category A general grouping of audio tracks, for example, Artist, Album or Genre.
- CDDB This stands for Compact Disc DataBase. The GraceNote<sup>®</sup> Music Recognition Service<sup>RS</sup> is a public information repository for thousands of audio CDs. Many people who listen to audio CDs and music artists submit information about audio CD albums to GraceNote. This service compares, edits and reconciles duplicate entries and combines many submissions into individual records.

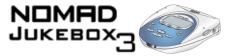

PlayCenter helps you get information about your audio CD by accessing this massive database. This saves you the trouble of typing in track information and ensures that track titles appear correctly in your player.

You can contribute to this database too. See PlayCenter's Online Help for more information.

- Codec This is a short form for COder/DECoder. An MP3 codec is an essential part of MP3 encoders and players. It helps to translate audio into MP3 bitstreams and back.
- **Confirmation box** A variant of the message box, this box appears for you to confirm an action. For example, if your player is locked, and you press a button, the confirmation box "Unlock Button?" appears. Use the Scroller to make a choice in the box.
- Creative Audio Stream Recorder The Creative Audio Stream Recorder (ASR) is a software application that enables you to record streaming audio content from the Internet, and then play it back on your computer or transfer it to your player. You can record on-demand, or schedule the recording.
- Creative File Creative File Manager is a data file manager for your player. With its intuitive interface, you can drag-and-drop data files between your computer and player. With Creative File Manager, your player doubles as a portable data storage device.
- Creative PlayCenter is your Personal Digital Music Center on the PC. Developed by PlayCenter 3 Creative, PlayCenter allows you to listen, organize, rip, and even create your own audio CDs! it also lets you manage, organize and seamlessly transfer music between Creative portable digital audio players and your PC. With AudioSync, you can also synchronize music between your PC and NOMAD Jukebox.

See the PlayCenter Online Help for more information.

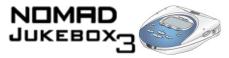

| Creative Sound<br>Blaster Audigy | With the onboard 24-bit Analog-to-Digital Convertor (ADC) and Digital-to-Analog Converter (DAC), the Sound Blaster Audigy card delivers high-definition sound of astounding quality with 96 kHz SPDIF support. The Sound Blaster Audigy card, with its Audigy processor, is four times as powerful as its nearest competitor. This enables awesome EAX ADVANCED HD <sup>™</sup> technologies for your games and music listening experience.                                       |
|----------------------------------|----------------------------------------------------------------------------------------------------|
|                                  | The SB1394 port provides easy high-speed connectivity to NOMAD portable digital audio players, external CD-RW drives and other IEEE 1394 compatible devices like DV Camcorders, printers, scanners and digital still cameras. You can connect your player to the Audigy's SB1394 jack, without using a separate IEEE 1394 interface card.                                                                                                    |
| CreativeLink                     | A unique type of interface for use with other Creative devices.                                                                                                    |
| Digital audio                    | When you convert sound waves into binary data (0s and 1s), you are creating digital audio. Using proper cables (for example, optical cables) with a standard encoding bitrate usually results in a perfect copy of the original, with no degradation or noise. See "Analog audio" on page A-1 for a comparison.                                                                                                    |
| Docking device                   | <ul> <li>Depending on the manufacturer's intention, a docking device can be used for:</li> <li>charging a device (like a mobile phone's desktop charger)</li> <li>enhancing a device (like the Creative Docking Station)</li> <li>data transfer (like a handheld device's docking station)</li> <li>any combination of the above</li> </ul>                                                                                                    |
| DRM                              | Digital Rights Management (DRM) is a technology which enables the copyright<br>owner of intellectual property, like a digital audio track, to control how you, the<br>listener, can use the file. It is normally used to allow you to download digital audio<br>tracks while preventing you from distributing the files to other people or other<br>devices. With DRM, digital audio tracks contain digital signatures. Creative<br>PlayCenter and your player are DRM-compliant. |

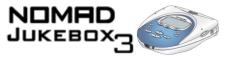

| EAX          | EAX technology delivers advanced audio functionality and performance, adding<br>sophisticated audio processing capabilities, interactive and high-definition sound to<br>digital entertainment. With EAX technology-enabled products, you can shape and<br>customize your audio experience. Certain EAX features provide advanced audio<br>capabilities for music composition and sound design. To fully experience EAX,<br>connect a Creative Inspire 4.1 speaker set to your player, and with EAX enabled,<br>activate 4-channel surround sound in Jukebox Settings. |
|--------------|----------------------------------------------------------------------------------------------------|
| Encoder      | While there are many types of encoders, an MP3 encoder is a tool capable of translating audio into an MP3 bitstream. You need an MP3 encoder to create MP3s.                                                                                                    |
| Environment  | A collection of presets, for example, Opera House, Bath Room and Auditorium, that you can choose to enhance your audio.                                                                                                    |
| Equalization | A process that increases or decreases audio at certain frequencies, so that treble, midrange or bass sounds are heightened or reduced. Advanced EQ provides equalizer presets such as Acoustic, Classical and Jazz.                                                                                                    |
| Firmware     | The software in your player that allows you to to perform numerous functions including playing and recording audio. The firmware can be used with the supplied applications as described in "Using Applications" on page 4-1.                                                                                                    |
|              | You can check to see if your player's firmware is up-to-date by checking the firmware version number against the firmware download available at www.NOMADworld.com.                                                                                                    |
|              | For information on how to check your firmware version number, see "Checking Jukebox information" on page 2-10. To upgrade your firmware, see "Using Your Player" on page 3-1.                                                                                                    |
| Genre        | A general category of music, for example, Soundtrack, Acid Rock or Classical.                                                                                                    |

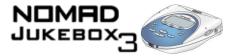

- Gigabyte (GB) About a thousand million bytes. A 1 GB device can store 1000 MB worth of MP3 files. If your MP3 files are encoded at 128 kbps and each file is about 4 minutes long, a 10 GB device can store about 2500 MP3 files.
- GraceNote See "CDDB".
- Hard disk The hard disk on your player is where all of your audio is stored. The hard disk is also known as a Hard Disk Drive.
- ID3 tag ID3 tags are digitally embedded in MP3 files, providing you with information such as the title, album, artist and genre of a song. This information is displayed when the MP3 audio track is played back. ID3 tags can be edited.
- InfraRed (IR) A technology standard for transmitting data without cables, using infrared light waves. Many devices like wireless remote controls use IR.
- kbps Kilobits-per-second. A measure of how good the bitrate is. 128 kbps is the standard bitrate for MP3 files. 128 kbps MP3s are near-CD quality. However, you can encode MP3s at 160 or 192 Kbps.
- kHz This stands for kiloHertz, literally a thousand cycles per second, a measure of audio frequency.
- Line-In Recording A WAV or MP3 file made by recording audio through the Line-In connector of your player. In general, recordings made via the Line-In connector are of better quality than recordings made using the Wired Remote or FM Wired Remote. You would normally use the Line-In connector to record music from CD players or other audio playing devices. If you select a high sampling rate for a WAV recording, the audio quality can easily match that of a MiniDisc recording or a DAT.

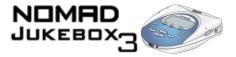

- List From a list, you can select one of many options listed. For example, a list can contain available EAX environments, or letters and numbers for you to construct a name for a recording.
- Lithium-Ion battery (Li-Ion) A battery composed of Lithium, a light metal with high electrochemical potential. Lithium batteries are light and store high amounts of electrical energy. Because of this, Lithium-Ion batteries are ideal for portable devices like your player. Lithium-Ion batteries do not use poisonous metals, such as lead, mercury or cadmium, and have no memory effect problems. However, they are more expensive than conventional Nickel-Cadmium (NiCad) and Nickel Metal-Hydride (NiMH) batteries.

Your player uses Li-Ion batteries.

- Match Volume This is an EAX feature that keeps the playback volume of all the tracks on your playlist at the same level. This is especially useful as songs are often recorded at different volumes. With this activated, you don't have to keep adjusting the volume from song to song.
- Megabyte (MB) About 1 million bytes. Bytes, megabytes and gigabytes are measures of how much data a storage device can hold. For example, a 3-minute MP3 encoded at standard bitrates is approximately 3MB in size.
- **Memory Effect** A property of some NiCad batteries that can surface when a battery is not fully used or discharged before it is recharged. This can cause the battery to have a false 'memory' as to how much electrical energy it can store. This results in significantly lower battery levels, even after a full charge.
- Menu A selection of options in your player's screen. For example, this screen shows a menu with four options, Music Library, Recording, Jukebox Settings and Button Lock.

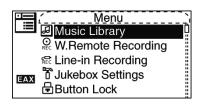

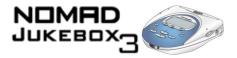

Message box A pop-up window that appears to give you information, for example, "Bookmark set at 00:04:23".

MP3 A member of the MPEG compression family, MP3 is a commonly used compressed digital audio format. MP3 encoding transforms digital audio files (like WAV) to provide reasonable audio quality in relatively small file sizes. Recordings made with the Wired Remote are in the MP3 or MP3 format.

Music Library An organized collection of audio tracks in your player. Tracks are grouped by categories, namely, "All tracks", "Albums", "Artists", "Genres", "Line-In Recordings" and "Voice Recordings".

Nickel-Cadmium<br/>(NiCad)An older type of battery often used for portable devices. Some of these batteries<br/>suffer from Memory Effect, and can store less electrical energy than Li-Ion<br/>batteries.

- Nickel MetalAn older type of battery often used for portable devices. These batteries do not<br/>suffer from Memory Effect problems, and can store about 50% more energy than<br/>NiCad batteries, but not as much as Li-Ion batteries.
- **Now Playing screens** A series of screens—the Playing Track screen and Playing List screen—accessible by pressing the NOW PLAYING button.

See "Playing Track screen" and "Playing List".

Optical Line-In Using a digital audio source with this connector on your player allows you to make digital recordings, eliminating unwanted 'noise' associated with analog recordings. The connector accepts both analog or optical line-in sources, automatically detecting whether the source is analog or optical.

See "Analog Line-In".

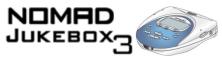

| Playing Track screen | Shows the track that is being played back or the track<br>that has been selected in the Playing List for playback.<br>See "Playing List" and "Now Playing screens".                                                                                                    | <ul> <li>Now Playing</li> <li>Toffee Apple Smile</li> <li>Songs from The Big Sneeze</li> <li>00:00:09</li> <li>00:03:17</li> </ul> |
|----------------------|----------------------------------------------------------------------------------------------------|----------------------------------------------------------------------------------------------------|
| Playing List         | The Playing List is like a long line of audio tracks,<br>waiting for their turn to be played. You can choose an<br>album or a playlist of tracks to be played. Their turn<br>comes when the tracks listed before them have been<br>played. In Normal mode, tracks are played in the<br>order that they are queued. | <ul> <li>Now Playing</li> <li>The Nano Singers</li> <li>Hot Fudge</li> <li>Brasil</li> <li>Blues</li> <li>Sundowner</li> </ul>     |
|                      | See "Playing Track screen" and "Now Playing screens".                                                                                                    |                                                                                                    |
| Playlist             | A grouping of audio tracks. Using a playlist, you can create a playback sequence of audio tracks from multiple albums or categories without actually rearranging any audio tracks in the player's Music Library. You can also name a playlist, for example, My Favorite Pop Songs.                                 |                                                                                                    |
| Presets              | A collection of EAX settings that you can select to enhance your audio. For example, some of the presets you can choose in Advanced EQ include Acoustic, Classical and Rock.                                                                                                    |                                                                                                    |
| Ripping              | The process of creating digital audio tracks from an audio CD. Using a CD ripper<br>and an MP3 encoder, you can extract favorite tracks from an audio CD and make<br>MP3 files. You can then transfer the audio tracks over to your player for your<br>enjoyment.                                                  |                                                                                                    |
| Sampling Rate        | The sampling rate is a measure of how well an audio source is captured as a digital audio file. For example, a normal audio CD has audio sampled at 44.1 kHz.                                                                                                    |                                                                                                    |

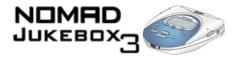

SB1394 SB1394 is Creative's IEEE-1394 compatible standard for high speed (about 400Mbps at peak) digital audio transfer. Creative's SB1394 standard offers you maximum speed and compatibility with SB1394 peripherals and also provides you with a seamless user experience for transferring massive MP3 collections, DV editing, easy networking and more.

You can connect your player to your computer using the SB1394 cable. This cable can be connected to the Audigy audio card's SB1394 jack or a standard IEEE 1394 interface card. See "1394" on page A-1 for more details about IEEE 1394.

#### Screen

The current display on your player. For example, this is the Menu screen:

| ·   | í Menu               |   |
|-----|----------------------|---|
|     | 🛃 Music Library      | Ö |
|     | . W.Remote Recording | - |
|     | 紀 Line-in Recording  | Ï |
| EAX | Jukebox Settings     | 1 |
|     | Button Lock          | i |

- Scroll Select A term for a two-step operation using your player's Scroller. Scroll up or down options in menus and lists, and press the Scroller to select the option.
- SDMI Secure Digital Music Initiative. Developed by a forum of 200 companies in the worldwide recording industry, SDMI-compliant devices or software can play SDMI encrypted formats, as well as conventional, unencrypted formats. It was developed to allow consumers, like you, convenient access to music in online and emerging digital distribution systems. SDMI promises copyright protection for the artist, and the promotion of new music related technologies. Your player is SDMI-compliant.
- Shock Buffer This buffer is usually a temporary data storage area. When you carry your player around, it is subjected to many minor bumps and shakes. To give you uninterrupted audio playback, your player uses a five minute shock buffer.

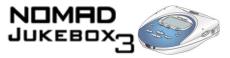

| Shuffle                          | A Play Mode that plays tracks at random from the Playing List. It is almost like waiting in line at a popular nightclub. Sometimes some tracks don't get played at all.                                                                                                    |  |
|----------------------------------|----------------------------------------------------------------------------------------------------|--|
| Shuffle Repeat                   | Just like Shuffle, except that your player continues to select tracks at random to play. Your player will continue doing this until it runs out of battery power, or until you interrupt it.                                                                                                    |  |
| Smart Volume<br>Management (SVM) | Smart Volume Management evens out the volume 'bumps' in an audio track. Some types of music, for example, Mahler's second symphony, have great contrasts in volume. When you turn up the volume to listen to a quiet portion of the track, you can get deafened and shocked when the louder portions are played. SVM also compensates for ambient noise in your listening environment. Choose "Plane", for example, when you listen to your player while flying, and the audio level is automatically adjusted. You can turn this feature on or off from the EAX menu. |  |
| Spatialization                   | A feature of EAX that changes your perception of audio from a pair of stereo headphones. Choose either Full, Narrow or Wide to suit your listening pleasure.                                                                                                    |  |
| Time-Scaling                     | A feature of EAX that allows you to change the speed of audio playback without changing the pitch or distorting the audio quality. For example, you can use this feature to slow down a recording of a speech for easier note-taking. Choose a setting from 0.5x to 1.5x, where 1.0x is normal speed.                                                                                                    |  |
| USB                              | USB stands for Universal Serial Bus. It is a moderately high-speed input/output technology for "hot swap" data transfers, meaning that you can connect or disconnect a USB device without turning off your computer.                                                                                                    |  |
| Voice Recording                  | Using the Wired Remote or FM Wired Remote, you can make recordings of speeches, discussions and meetings. The recording is in the WAV or MP3 format, and cannot be larger than 2 GB.                                                                                                    |  |

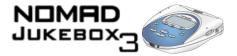

- WAV (wave) An uncompressed digital audio format, WAV files are often used in systems running Microsoft Windows. Recordings made with the Wired Remote or FM Wired Remote are in WAV or MP3 formats.
- Wired Remote An accessory for your player that you can use to access the player's controls without dragging the player out from your bag or pocket.
- Windows Media Audio (WMA) Microsoft's Windows Media Audio (WMA) format is suitable for lower bitrates but can produce an audio quality that is almost indistinguishable from the original audio when encoded at 128 kbps. Most full-featured player programs and portable players can play WMA files. Some WMA files are protected by a digital signature. See "DRM" on page A-4.

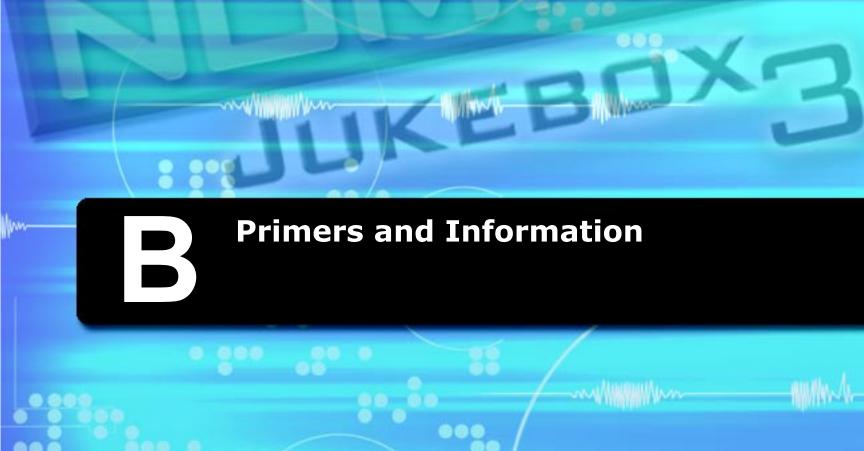

.

0

00

۲

0.00

.

CREATIVE

0 00

....

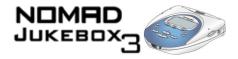

## Primers and Information

This chapter contains detailed information on key technologies used in the development of your NOMAD Jukebox 3 as well as details of Scroller operations and icons used in the player's screens.

## About MP3

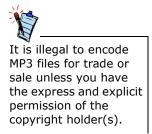

MP3 is the acronym for Moving Picture Experts Group (MPEG) Audio Layer 3, a type of audio data compression technology that can significantly reduce a digital audio file's size by as much as one-twelth, with virtually no loss in quality. It is an efficient way to store high-quality music or other audio content on your computer.

These compressed digital audio files have a file extension of .MP3, and can be downloaded from many sites on the Internet. You can also produce them legally for personal use, from your original audio CDs.

#### Making MP3s — audio extraction

The first phase in making an MP3 file is extracting audio data from an audio CD. To extract audio data, you will need a CD-ROM drive that can extract digital audio data, and a program known as a Ripper. This program uses the CD-ROM drive to read the audio tracks from the audio CD and stores it on your hard disk. The time needed for a successful audio extraction depend on:

- CD-ROM drive speed
- defects, like scratches on the audio CD
- error-checking features on the CD-ROM drive

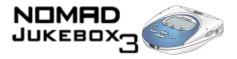

#### Making MP3s — encoding

Encoding is the second phase of making an MP3 file. Encoders are used to convert the stored audio tracks, usually WAV files, into MP3 files. MP3 encoding is considered lossy compression, which means that some data is lost during compression. However, using the standard sampling rate and bitrates will ensure that your MP3 files retain much of their audio quality. The standard bitrate of most MP3 files is 128Kbps, although some are set higher, at 160 or 192Kbps. Higher bitrates will result in larger MP3 file sizes, with better audio quality. Use PlayCenter to extract audio tracks and encode MP3s.

#### See the PlayCenter Online Help for more information.

Where to get MP3To get MP3 files from the Internet, use a search engine to locate sites with MP3<br/>content. You can also try out these sites:

- O NOMADWorld http://www.NOMADworld.com
- O SoundClick.com http://www.soundclick.com
- O Epitonic.com http://www.epitonic.com

- O AMP3.com http://www.amp3.com
- O ArtistOne.com http://www.artistone.com
- O Soundbuzz.com http://www.soundbuzz.com

## About EAX

The websites listed

release.

here are correct at the

time of this document's

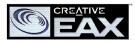

EAX technology delivers advanced audio functionality and performance, adding sophisticated audio processing capabilities, interactive and high-definition sound to digital entertainment. EAX technologies are implemented across a range of audio hardware solutions, system software, application software, and application programming interfaces (APIs) from Creative. With EAX technology-enabled products, you can shape and customize your audio experience. Certain EAX features provide advanced audio capabilities for music composition and sound design. EAX technology is redefining the audio experience.

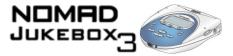

In addition to its fully customizable 3D spatialization effects, 4-channel sound, advanced EQ, time-scaling, and audio environment settings, EAX is bringing "Smart Volume Management" (SVM) to your favorite digital audio player. Employing advanced predictive analysis, SVM intelligently controls the dynamic range of a song, providing a superior audio experience, especially in difficult listening environments such as a plane or car. Additionally, a Match Volume feature keeps the playback volume of all the tracks on your play list at the same level. You no longer have to adjust the volume from song to song. With these awesome EAX technologies, the NOMAD Jukebox delivers an unsurpassed listening experience.

For more information, please visit EAX.creative.com.

## About USB

An older serial input/output technology than IEEE 1394, USB is commonly used for lower-speed input devices, such as printers, scanners, mice, keyboards, cameras and other devices connected to your computer. A USB device is self-configuring and has the same "hot swap" capability as 1394. You can connect up to 127 devices per computer.

Although USB transfers are faster than most parallel or serial port transfers, high speed devices like CD-Recorders and portable hard disk drives will probably be 1394-enabled.

## About IEEE1394

Also known as FireWire<sup>™</sup>, IEEE 1394 is high-speed serial input/output technology for connecting devices to a your computer. Originally developed by Apple<sup>™</sup>, it is now an official industry standard.

While similar to USB, 1394 is more suited to high-speed multimedia devices such as video camcorders, synthesizers, hard disks and other mass data storage media. Like USB, 1394 offers incredible convenience with "hot swap" capability. This means that you do not have to turn off or restart your computer when attaching or detaching your NOMAD Jukebox 3.

1394 supports up to 63 devices per computer, and provides devices with power. It also features automatic configuration, with no device IDs or terminators required. 1394 ports support data transfer rates of up to 400 Mbps or 400 million bits per second. 1394 devices are self-configuring.

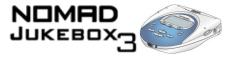

# List of Scroller operations

Many operations are accessible from your player's context-sensitive Scroller. Here is a summary of all operations or selections available:

| Scroller<br>operation                                                                                             | Description                                                                                                    | Notes                                                                 |
|----------------------------------------------------------------------------------------------------|----------------------------------------------------------------------------------------------------|-----------------------------------------------------------------------|
| Add to Play                                                                                                    | $\odot$ adds the selection to the Playing List                                                                                                    | <ul> <li>O the selection is played when its turn comes</li> </ul>     |
| CANCEL                                                                                                    | <ul> <li>O gets out of menu selection without changing<br/>anything</li> </ul>                                                                                                |                                                                       |
| Change Order                                                                                                    | <ul> <li>O changes the playback order of a selection in<br/>the Playing List</li> </ul>                                                                                       |                                                                       |
| CLEAR BOOKMARK                                                                                                    | O removes the bookmark from a track                                                                                                    |                                                                       |
| Delete                                                                                                    | <ul> <li>O deletes track, subcategory or selection from<br/>the Music Library</li> </ul>                                                                                      | O selection is permanently deleted                                    |
| Expand / Collapse /<br>Track Details                                                                              | <ul> <li>O expands or collapses a category in the<br/>Playing List if an album, artist or genre<br/>selected</li> <li>O shows track details when track is selected</li> </ul> |                                                                       |
| Go to Bookmark                                                                                                    | O goes to the bookmarked point in a track                                                                                                    | <ul> <li>Track must be playing when using<br/>this feature</li> </ul> |
| МР3, 64 кврs<br>МР3, 96 кврs<br>МР3, 128 кврs<br>МР3, 160 кврs<br>МР3, 192 кврs<br>МР3, 256 кврs<br>МР3, 320 кврs | O available bitrate and format combinations for recording                                                                                                    |                                                                       |

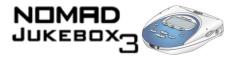

| Scroller<br>operation | Description                                                                                                    | Notes                                                                                                    |
|-----------------------|----------------------------------------------------------------------------------------------------|----------------------------------------------------------------------------------------------------|
| New                   | <ul> <li>makes another recording using the same<br/>settings as the previous recording</li> </ul>                                 | <ul> <li>Scroll Select "New" after saving or<br/>discarding the previous recording</li> </ul>                                                                                                    |
| Normal                | O disables Play Modes.                                                                                                    | <ul> <li>press the PLAY button to play the<br/>entire Playing List once, in sequence</li> </ul>                                                                                                    |
| Open                  | <ul> <li>shows the contents of a category or sub-<br/>category</li> </ul>                                                         | <ul> <li>for example, if Album is selected,</li> <li>"Open" shows all albums stored in<br/>the Music Library</li> </ul>                                                                                          |
| PLAY NOW              | <ul> <li>adds all tracks in the sub-category to the<br/>front of the Playing List. The first track starts<br/>playing.</li> </ul> | <ul> <li>for example, if "The Visit" is selected<br/>under Albums, all tracks from the<br/>album "The Visit" will be added</li> </ul>                                                                            |
| Play Track Once       | <ul> <li>plays the selected track once</li> </ul>                                                                                 | <ul> <li>no other tracks are played</li> <li>you must select the track to play</li> <li>pressing the FORWARD or REVERSE<br/>buttons during play will skip to the<br/>selected track, and play it once</li> </ul> |
| Preview               | O samples a track within a category                                                                                               | <ul> <li>track being previewed is not added to<br/>the Playing List</li> </ul>                                                                                                    |
| Remove                | O removes the selection from the Playing List                                                                                     | <ul> <li>does not remove the selection from<br/>the Music Library</li> </ul>                                                                                                    |
| REMOVE ALL            | O clears the Playing List                                                                                                    | <ul> <li>you must confirm removal of all<br/>tracks</li> </ul>                                                                                                    |
| Rename                | O changes the name of the selected playlist                                                                                       | <ul> <li>rename a track from PlayCenter and<br/>transfer it into your player</li> </ul>                                                                                                    |
| REPEAT ALL            | O repeats playback of the Playing List                                                                                            | O tracks play in sequential order                                                                                                    |

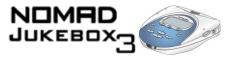

| Scroller<br>operation                                               | Description                                                                                     | Notes                                                                                                    |
|---------------------------------------------------------------------|-------------------------------------------------------------------------------------------------|----------------------------------------------------------------------------------------------------|
| Repeat Track                                                        | O repeats playback of the current track only                                                    |                                                                                                    |
| Save as Playlist                                                    | <ul> <li>Saves the contents and playback order of the<br/>Playing List as a playlist</li> </ul> |                                                                                                    |
| SET BOOKMARK                                                        | ${\rm O}~$ sets a bookmark at this point in the track                                           | O only one bookmark per track                                                                                                    |
| Shuffle Repeat                                                      | $\odot$ randomly plays tracks from the Playing List                                             |                                                                                                    |
| SHUFFLE                                                             | <ul> <li>randomly picks and plays one track from the<br/>Playing List</li> </ul>                |                                                                                                    |
| TRACK DETAILS                                                       | O shows details of current track                                                                | <ul> <li>in the Playing List screen, details<br/>include name of track, artist, album<br/>and genre</li> <li>in the Playing Track screen, details<br/>include name of track, artist, album,<br/>genre, sampling rate and bitrate</li> </ul> |
| VOICE                                                               | O chooses voice recording mode                                                                  |                                                                                                    |
| WAV, 11.025 KHz<br>WAV, 22.05 KHz<br>WAV, 32.0 KHz<br>WAV, 44.1 KHz | O available bitrate and format combinations for recording                                       |                                                                                                    |

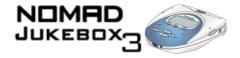

## Information Diagram

| Diagram             | Action / Meaning                                                                                                    |
|---------------------|----------------------------------------------------------------------------------------------------|
|                     | <ul> <li>your PC is actively<br/>managing your player.</li> <li>To use your player,<br/>disconnect it from<br/>your PC.</li> </ul>               |
|                     | <ul> <li>your PC is not actively<br/>managing your player.</li> <li>To use your player,</li> <li>disconnect it from</li> <li>your PC.</li> </ul> |
| Upgrading Firmware  | O you are upgrading<br>your player's<br>firmware.                                                                                                |
| Please reset player | <ul> <li>the firmware upgrade<br/>is complete. Reset<br/>your player to enable<br/>the new firmware to<br/>take effect.</li> </ul>               |

## Playback Icons

The following icons appear onscreen when the associated playback action is used.

| Icon | Action / Meaning |
|------|------------------|
|      | O Play           |

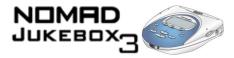

| Icon | Action / Meaning |
|------|------------------|
| II   | O Pause          |
| ••   | O Forward        |
| ••   | O Reverse        |
| ▶    | O Skip forward   |
|      | O Skip back      |

## Playing List Icons

The following icons are commonly found in the Playing List screen.

| Icon    | Action / Meaning |
|---------|------------------|
| $\odot$ | O Album          |
| 9       | O Artist         |
| ß       | O Genre          |
| 6       | O Track          |

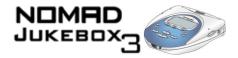

| Icon | Action / Meaning                                                                           |
|------|--------------------------------------------------------------------------------------------|
| Ŀ    | O Track within audio<br>category                                                           |
|      | <ul> <li>Audio selected for<br/>playback or which is<br/>currently playing back</li> </ul> |

The following icons appear onscreen when the respective audio enhancements are

Audio Enhancement Icons

active.

| Icon | Action / Meaning  |
|------|-------------------|
| √1   | O Repeat Track    |
| ↓ _  | O Repeat All      |
|      | O Shuffle         |
|      | O Shuffle Repeat  |
| ×1   | O Play Track Once |
| EAX  | O EAX active      |

Primers and Information B-9

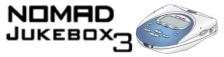

## Navigational Icons

The following icons appear on-screen when you are in the associated firmware section.

| Icon | Action / Meaning      |
|------|-----------------------|
|      | O Menu                |
|      | O Playing List        |
|      | O Playing Track       |
| 6    | O Music Library       |
|      | O Playlists category  |
| ð    | O All Tracks category |
| 0    | O Albums category     |
| 9    | O Artists category    |

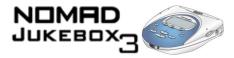

| Icon     | Action / Meaning                                         |
|----------|----------------------------------------------------------|
| F        | O Genre category                                         |
| 5        | O Recordings category                                    |
| <u> </u> | O EAX                                                    |
| Q        | O Find                                                   |
| O<br>REC | O W.Remote Recording/<br>Line-In Recording               |
| Ŀ        | <ul> <li>O Line-In Record/<br/>Optical Record</li> </ul> |
| R        | O Voice Record                                           |
|          | O Jukebox Setting                                        |

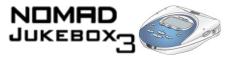

| Icon | Action / Meaning      |
|------|-----------------------|
|      | O Jukebox Information |
| 3    | O Personalization     |

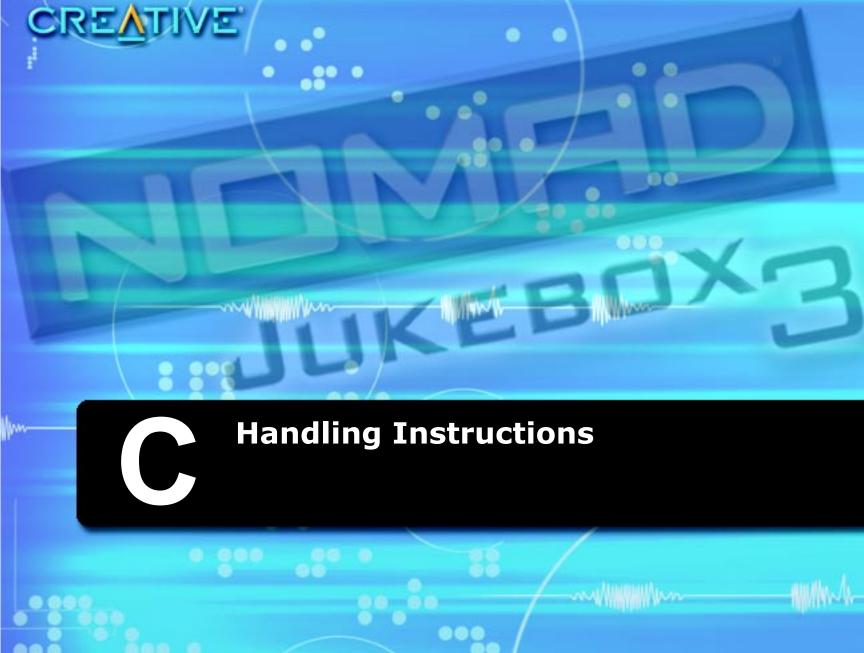

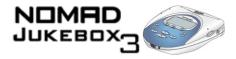

# Handling Instructions

To prolong the life of your player and its battery, you need to take some care in handling them. Improper handling can result in damage, excess heat buildup, smoke or fire. We have also included some precautionary information, to help you avoid hazardous situations.

# Battery handling

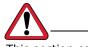

This section contains important information that you should know about.

#### Usage

- Do not load batteries with polarities (-/+) reversed.
- Keep away from children.
- Do not force batteries into the battery compartment.
- Batteries may become hot after prolonged use. You can avoid minor burns by letting them cool down before removing them from the player.
- Do not short-circuit the batteries with metallic objects such as keys or jewelry. Do not allow metallic objects to come into contact with the batteries' terminals. This can cause the batteries to lose their electrical charge.

#### Environment

- Do not expose or subject the batteries to excessive heat from direct flames or other heat sources.
- Do not immerse the batteries in water or expose them to excessive moisture.
- Store batteries in cool, well-ventilated and dry storage areas. Do not store batteries in areas with temperatures outside of -10°C to 45°C (14°F to 113°F).

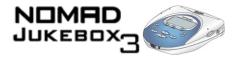

#### Physical

- Do not attempt to disassemble, solder or alter the batteries.
- Do not remove the label.
- If batteries are swallowed, seek medical attention immediately.
- Do not pierce or crush the batteries, as it may cause the electrolyte to leak. Contact with the electrolyte is hazardous to your health.
- Avoid dropping the batteries or subjecting them to severe impact. This may cause electrolyte leakage.

#### Electrolyte leakage

- If there is electrolyte leakage, smoke, discoloration, deformation or noxious odors while using or charging the batteries, dispose of the batteries immediately using protective hand gear. Wash your hands thoroughly after the disposal.
- Dispose of lithium batteries safely, complying with relevant local laws.
- Do not dispose of batteries in containers with flammable material.
- If the inner contents of the batteries come into contact with any part of your body or clothing, flush with water immediately. In the case of accidental contact with your eyes or mouth, flush with water and seek medical assistance.

#### **Player handling**

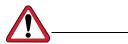

This section contains important information that you should know.

#### Usage

- Use only recommended batteries and accessories to avoid explosions, leaks, injury and damage to self and surroundings.
- Avoid operating the player with wet or damp hands.
- Avoid storing the player within reach of young children and infants to prevent accidents or injury.

#### Environment

- Store or use the player in a cool place.
- Do not store the player in areas with temperatures exceeding 113°F or 45°C.
- Do not leave your player exposed in the car on a sunny day.
- Keep your player away from strong magnetic fields, such as those generated by magnets or unshielded speakers.
- Do not immerse the player in water or expose it to excessive moisture.

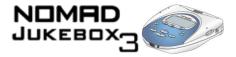

#### Physical

- Do not attempt to disassemble or modify the player.
- Do not subject your player to excessive force or impact. Severe impacts can seriously damage your player.

# Technical Specifications & Error Diagrams

....

۲

8

•

•

....

-my///////www

00

WWW L

.....

Man

8 86

۲

CREATIVE

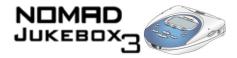

## **Technical Specifications & Error Diagrams**

| Technical<br>Specifications<br>for your<br>NOMAD<br>Jukebox 3 | <ul> <li>Size (W x H x D)</li> <li>4.84" x 5.12" x 1.38" or 123 mm x 130 mm x 35 mm</li> <li>Weight</li> <li>10.2 oz or 289 gms without batteries</li> <li>Memory</li> <li>16 MB SDRAM buffer</li> </ul>                                                                                                    |
|---------------------------------------------------------------|----------------------------------------------------------------------------------------------------|
|                                                               | <ul> <li>Capacity</li> <li>10/20/30/40 GB hard drive (depending on your player model)</li> <li>Battery Life (playback time)*</li> <li>Up to 11 or 22** hours of continuous playback from fully charged Lithium-Ion batteries The following may reduce the playback time: <ul> <li>playback of tracks encoded at bitrates higher than 128Kbps</li> <li>use of EAX effects or environments</li> <li>skipping, fast forward or reverse during playback</li> <li>using passive speakers or high-power headphones</li> <li>long backlight timeout setting (more than 10 secs)</li> </ul> </li> </ul> |
|                                                               | Interface USB 1.1, CreativeLink, IR remote control, SB1394 Playback Formats*** Wave MP3 (at 8, 11.025, 12, 16, 22.05, 24, 32 and 44.1 kHz) WMA (at 16, 22.05, 24, 32 and 44.1 kHz) Recording Formats Wave MP3 (at 8, 11.025, 12, 16, 22.05, 24, 32, and 44.1 kHz) * Battery life estimated for playback of tracks encoded at 128Kbps.                                                                                                    |

<sup>\*\*</sup> with a second Lithium-Ion battery

<sup>\*\*\*</sup>Audio codec support, firmware upgrades, and SDMI compliance are available from **www.nomadworld.com** 

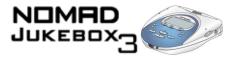

#### Signal to Noise Ratio

Up to 98 dB (Line-Out)

□ Up to 96 dB (Headphones)

#### **Channel Separation**

□ Up to 98 dB (Line-Out)

□ Up to 75 dB (Headphones)

#### THD

□ <0.1%

#### **Frequency Response**

20 Hz~20000 Hz

#### **Harmonic Distortion**

□ <0.1%

#### **Operating System/Firmware**

□ Upgradeable via Internet

#### Line Input

□ Wired Remote Microphone

Optical/Line-In

#### Line outputs

□ Two 1/8" stereo minijacks for front and rear speakers

#### **Headphone Out**

□ 1/8" stereo minijack, 100 mW (Wide, Narrow, Front only)

#### **LCD Display**

□ Large 132 x 64 pixel EL backlit display, in Cool Ocean Blue or Breezy Green

#### **Data Connector**

- USB
- □ SB1394

#### EAX

- Environment effects
- □ Parametric equalization
- □ Headphone spatialization
- □ 4-channel surround and playback speed
- □ Smart Volume Management

#### **Playback Speed**

□ Up to 1.5 times faster or slower for audio book content, WAV and MP3 audio playback

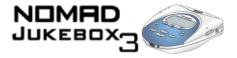

#### Audio Codec Support\*\*\*\*

general nature of the problem.

□ MPEG Audio Layer 3 (MP3), WAV, WMA (with DRM) and future formats

#### Understanding Error Diagrams

Diagram Likely Causes Suggested Action O download a newer firmware O unexpected power loss version while saving settings O reload firmware O call Technical Support **Firmware Problem** O physical defects O numerous high-impact O call Technical Support shocks Harddisk Problem O battery is too depleted, O recharge the battery player cannot start up O use DC power Low Battery

If an error occurs, you may see any one of the following diagrams, indicating the

*<sup>\*\*\*\*</sup>Audio codec support, firmware upgrades, and SDMI compliance are available from www.nomadworld.com* 

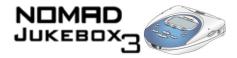

| Diagram             | Likely Causes                                                                  | Suggested Action                                              |
|---------------------|--------------------------------------------------------------------------------|---------------------------------------------------------------|
| Hardware Problem    | O firmware corruption                                                          | O see actions for firmware problems                           |
| Re-building Library | <ul> <li>O unexpected power loss<br/>during audio file<br/>transfer</li> </ul> | O allow firmware to complete<br>the rebuilding of the library |

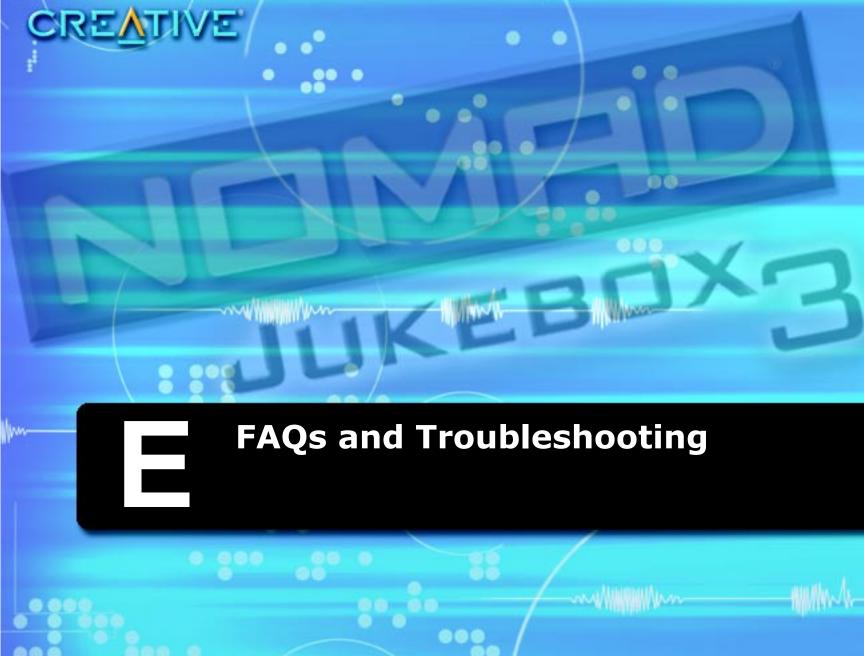

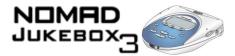

# Frequently Asked Questions (FAQs) and Troubleshooting

| Frequently<br>Asked<br>Questions<br>(FAQs)                                          | In this chapter, we cover common problems you might encounter or questions you might have while using your NOMAD Jukebox 3.<br>We have divided the FAQ into a few categories for your easy reference.                                                                                                    |
|-------------------------------------------------------------------------------------|----------------------------------------------------------------------------------------------------|
| AutoPlay                                                                            | The installation does not start automatically after the Installation CD is inserted.<br>The AutoPlay feature in your Windows system may not be enabled.                                                                                                    |
| To start the<br>installation program<br>through the My<br>Computer shortcut<br>menu | <ol> <li>Double-click the "My Computer" icon on your Windows desktop.</li> <li>Right-click the CD-ROM drive icon.</li> <li>On the shortcut menu, click "AutoPlay" and follow the onscreen instructions.</li> </ol>                                                                                                    |
| To enable AutoPlay<br>through Auto Insert<br>Notification                           | <ol> <li>Click "Start" -&gt; "Settings" -&gt; "Control Panel".</li> <li>Double-click the "System" icon. The "System Properties" dialog box appears.</li> <li>Click the "Device Manager" tab and select your CD-ROM drive.</li> <li>Click the "Properties" button.</li> <li>Click the "Settings" tab and select "Auto Insert Notification".</li> <li>Click the "OK" button.</li> </ol> |
| Features                                                                            | Why do I need two Line-out jacks?<br>They are for front and rear speakers. For example, if you have a Creative Inspire<br>4.1 speaker system, you can connect the front speakers to Line-Out Jack 1, and<br>the rear ones to Line-Out Jack 2.                                                                                                    |

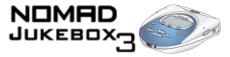

# If I make a bookmark in a track, will the track play back from the bookmarked point?

No, you have to manually select "GO TO BOOKMARK". See "To play the track from the bookmarked point" on page 3-20 for more information.

# If the Playing List already has a few albums in it, can I repeat playback of just one album?

Unfortunately, no. You can only choose to repeat one track, or all tracks.

# Why does my player show me track titles starting with "B" when I'm looking for a track title starting with "A"?

When you look for a track using the FIND feature, your player looks for the closest match. If you do not have any tracks starting with "A", the closest match can be "B".

# Can I connect the player to an IEEE 1394 port on my computer? Do I have to have an SB1394 port?

You can connect your player to a standard IEEE 1394 port. SB1394 and IEEE 1394 are compatible.

#### Where can I get official information on all Jukebox products?

Visit NOMADworld for updates and downloads relating to all Jukebox products, Creative's MP3 players and accessories.

Visit www.NOMADworld.com

General

#### My player seems to have frozen. Is there anything I can do?

You can reset your player. Turn your player over, and insert the end of a straightened paper clip into the Reset hole. If your player is still unresponsive, call Technical Support.

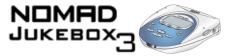

# Windows XP tells me that the software for the player is not certified. What do I do?

At the time of this product's release, Microsoft strongly encouraged companies to submit their hardware solutions for certification. If a hardware device driver is not submitted, or does not qualify, for Microsoft certification, a warning message similar to the one below appears.

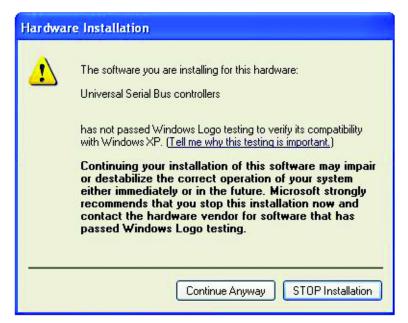

You may see this message when installing this driver or update. If you do, you may choose to click the Continue Anyway button. Creative has tested this driver or update on Windows XP, and it does not impair or destabilize your computer.

If you need more XP-related information, go to the product web site's Help or speak with Creative Technical Support staff.

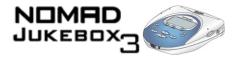

#### How can I get accessories for my Jukebox?

Visit www.NOMADworld.com for the latest news on accessories.

#### Can I hear audio from my player without using headphones?

Yes! Your player has 2 pairs of Line-Out connectors, to which you can connect normal stereo speakers, or such speakers as the Creative Inspire 4.1 speakers for immersive surround sound.

For a two speaker set, use Line Out 1.

For a great listening experience, use one of the following Creative range of speakers to complement your player:

- Creative Inspire 2.1 2400
- Creative Inspire 2.1 Slim 2600
- Creative Inspire 4.1 4400

**Note:** Some of these models may not be available in your region. Check www.creative.com for details.

#### Maintenance Do I need to defragment the player's hard disk?

No, you will not need to defragment, format or clean up the hard disk at all. The player's unique file system ensures that you will not have to worry about hard disk maintenance.

Usage

#### Can I jog with my NOMAD Jukebox 3?

You should not subject your player to continuous shocks, such as those that are likely to occur while you jog or run. You can take a nice long walk with your player, though.

#### Can I use the NOMAD Jukebox 3 for portable data storage?

Yes, you can. However, the Jukebox is designed for storing and playing audio, not as an extra hard drive. You can use the USB or SB1394 cable for speedy transfers to and from your player.

Use the File Manager application to help you manage data files.

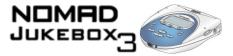

# I have to recharge the battery quite often. Is there anything I can do to make it last longer?

Generally, any operation requiring the player to access the hard disk uses battery power. Consequently, filling your player to capacity is not recommended. However, some operations consume more battery power:

- a long backlight timeout setting. A shorter timeout conserves battery power.
- a high contrast setting. Position the player so that you can read the display wihout using a high contrast setting.
- too much use of fast forward/reverse.
- turning the player on/off too many times.
- use of EAX effects or environments.
- use of passive speakers or high-powered headphones.

Proper charging and handling of the battery can also help in prolonging battery life and charge. See "Battery handling" on page C-1.

#### Should I leave my player plugged into the DC adapter?

No, you should not. After charging the battery or using the player, disconnect it from the DC power adapter. Leaving it plugged in leads to heat buildup, which is not good for the player or the battery.

# I'm having some trouble using other types of rechargeable batteries with my player. Can I use other types of batteries?

No, you should only use the recommended batteries, either supplied with your package, or purchased from NOMADworld. We do not recommend that you use other types of batteries. Usage of other batteries may cause damage to the player or injury to yourself.

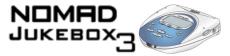

# If I damage or lose my DC adapter, can I buy a similar, off-the-shelf adapter?

No. The adapter may not be compatible with your player, and may even damage it. You should get a replacement adapter from Creative at www.NOMADworld.com, or your local Creative office/distributor.

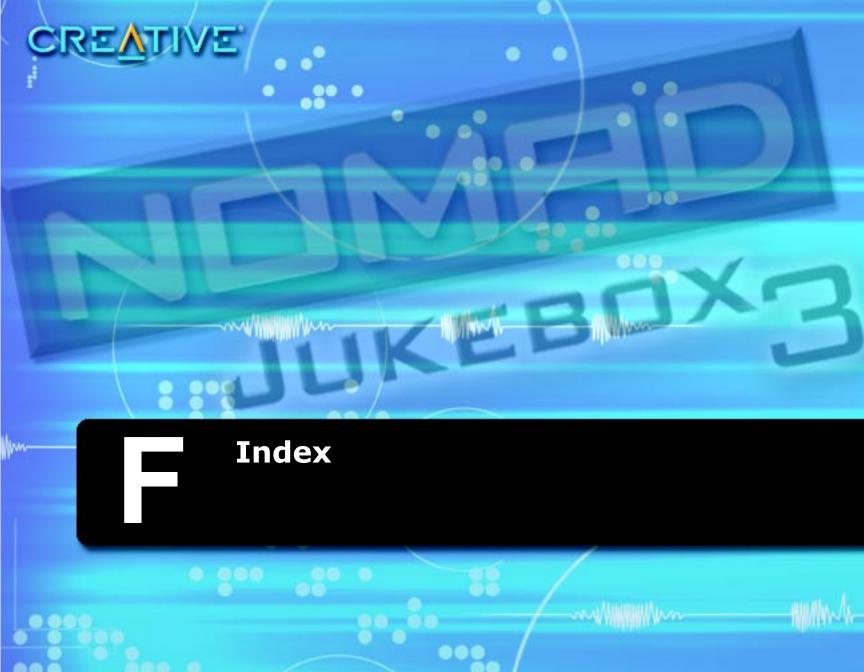

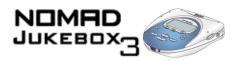

# Index

### Numbers

| 1394     | A-1 |
|----------|-----|
| about    | B-3 |
| FireWire | B-3 |

### Α

| about EAX           | В-2       |
|---------------------|-----------|
| about IEEE 1394     | В-З       |
| about MP3           | B-1       |
| about USB           | B-3       |
| accessories         | vii, 1-11 |
| add to play         | B-4       |
| Advanced EQ         | A-1       |
| AIFF                |           |
| analog audio        |           |
| Audigy              | A-4       |
| audio codec support |           |
| audio file formats  |           |
| AudioSync           | 4-3, A-2  |
|                     |           |

### В

| basic audio playback  | 3-2 |
|-----------------------|-----|
| battery charge icons  | 2-3 |
| battery charge status | 2-3 |
| battery disassembly   | vi  |
| battery modification  | vi  |

| bitrate            | 2 |
|--------------------|---|
| back 1-6           | 5 |
| EAX 1-4            | ŀ |
| find 1-5           | 5 |
| forward 1-5        | , |
| menu 1-4           | ŀ |
| now playing 1-6    | 5 |
| pause 1-4          | ŀ |
| play 1-4           | ŀ |
| power 1-4          | ŀ |
| record 1-4         | ŀ |
| reverse 1-4        | ŀ |
| scroller 1-5       | , |
| stop 1-5           | , |
| volume control 1-5 | 5 |

### С

| cancel                          | B-4  |
|---------------------------------|------|
| category                        | A-2  |
| cautionary information          | C-2  |
| CDDB                            | A-2  |
| CDDB2                           | A-2  |
| change order                    | B-4  |
| charging the battery            | 2-3  |
| checking the firmware version 2 | 2-10 |
| clear bookmark                  | B-4  |
|                                 |      |

Index F-1

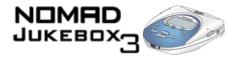

| codec A-3                                      |
|------------------------------------------------|
| configuring your player 2-10                   |
| confirmation box A-3                           |
| connecting front speakers 1-7                  |
| connecting rear speakers 1-7                   |
| connecting the player                          |
| using a 1394 cable 2-6                         |
| using a 1594 cable 2-0                         |
| connecting your player 2-5                     |
| connectors                                     |
| AC adapter 1-8                                 |
| battery case 1-7                               |
| headphones 1-7                                 |
| Line Out 1 & 2 1-7                             |
| Optical/Line In 1-7                            |
| reset hole 1-8                                 |
| SB1394 1-8                                     |
| USB                                            |
| Creative Audio Stream Recorder ii, A-3         |
| Creative File Manager ii, 4-1, 4-8, A-3        |
| Creative PlayCenter 3 <i>ii</i> , 4-1–4-2, A-3 |
| CreativeLink A-4                               |
|                                                |

### D

| DC adapter                              | E-6  |
|-----------------------------------------|------|
| definitions                             | A-1  |
| delete from                             | B-4  |
| deleting tracks                         | 3-9  |
| deleting tracks from "All Tracks"       | 3-9  |
| deleting tracks from the Playing List   | 3-12 |
| dialog box                              | A-4  |
| digital audio                           | A-4  |
| digital rights management               | A-4  |
| disabling advanced audio playback modes | 3-21 |
| docking device                          | A-4  |

| document conventions | iv, vii |
|----------------------|---------|
| DRM                  | A-4     |

### Ε

| EAX<br>environments<br>match volume<br>presets<br>smart volume management<br>editing audio track information<br>electrolyte leakage<br>electronic tag<br>encoder<br>environment settings<br>equalization<br>error codes | A-5<br>A-7<br>A-9<br>t A-11<br>4-5<br>C-2<br>A-6<br>A-5<br>A-5<br>A-5<br>A-5 |
|----------------------------------------------------------------------------------------------------|------------------------------------------------------------------------------|
| equalization                                                                                                    | A-5<br>D-1<br>B-4                                                            |

### F

| FAQs v               | ′ii |
|----------------------|-----|
| File Manager 4-1, 4- | 8   |
| FireWire A-          | -1  |
| 1394 B-              | .3  |
| about <i>B</i> -     | 3   |
| firmware A-          | -5  |

### G

| genre         | A-5 |
|---------------|-----|
| gigabyte (GB) | A-6 |

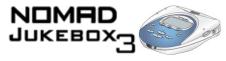

### J

| glossary       | A-1 |
|----------------|-----|
| go to bookmark | B-4 |
| GraceNote      | A-6 |

### Н

| handling batteries        | C-1 |
|---------------------------|-----|
| handling instructions     |     |
| batteries                 | C-1 |
| battery disposal          | C-2 |
| electrolyte leakage       |     |
| player                    | C-2 |
| handling the battery vi,  |     |
| Handling the player       | C-2 |
| handling the playerv,     | C-2 |
| hard disk                 | A-6 |
| hot swap A-1,             | B-3 |
| how to charge the battery | 2-3 |
| how to use this document  | iv  |
|                           |     |

### Ι

| ID3 tag                      | A-6              |
|------------------------------|------------------|
| infrared (IR)                | A-6              |
| inserting the battery        | 2-5              |
| installing supplied software | 2-5              |
| interactive tutorial         | <i>iii</i> , 2-6 |
| introduction                 | i                |

| Jukebox settings |      |
|------------------|------|
| language         | 2-12 |
| personalization  | 2-11 |
| power settings   | 2-11 |

### Κ

| kbps A | 1-6 |
|--------|-----|
| kHz A  | 1-6 |

L

| li-ion              | A-7     |
|---------------------|---------|
| line out            | 1-5     |
| line-in recording 1 | -7, A-6 |
| lithium-ion battery | A-7     |
| locking & unlocking | 2-8     |
| locking the player  | 2-8     |

### Μ

| managing audio<br>match volume |     |
|--------------------------------|-----|
| meanings of terms              | A-1 |
| megabyte (MB)                  | A-7 |
| memory effect                  | A-7 |
| menu                           | A-7 |
| message box                    | A-8 |

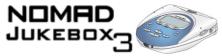

| MP3                      | A-8  |
|--------------------------|------|
| a primer                 | B-1  |
| audio extraction         | B-1  |
| encoding                 | B-2  |
| standard bitrates        | B-2  |
| MP3 encoding A-2–A-3,    | A-5  |
| MP3 encoding bitrates    | B-4  |
| MP3 primer               | B-1  |
| multi-language support   | 2-12 |
| music library            | A-8  |
| music library categories | A-2  |

### Ν

| B-5 |
|-----|
| A-8 |
| A-8 |
| i   |
| B-5 |
| A-8 |
| A-9 |
| A-9 |
|     |

### 0

| open              | B-5 |
|-------------------|-----|
| optical line in   | A-8 |
| optical recording | A-6 |

### Ρ

play modes disabling ...... 3-21

| play now                           | B-5   |
|------------------------------------|-------|
| play track once                    | B-5   |
| playback speed                     | D-2   |
| playback time                      |       |
| PlayCenter 4-1-4-2                 |       |
| player accessories                 |       |
| player buttons                     |       |
| player external views              |       |
| back                               |       |
| bottom                             |       |
| rear                               |       |
| sides                              |       |
| top                                |       |
| playing audio                      |       |
| , , ,                              | 5-2   |
| Playing List                       | 2 1 2 |
| deleting tracks                    |       |
| 5 5                                | 3-13  |
| saving as a playlist               |       |
| playlist                           |       |
| add tracks                         |       |
| change playback order              |       |
| create                             | -     |
| delete                             |       |
| remove tracks                      |       |
| power adaptor                      | 1-8   |
| powering up                        | 2-7   |
| powering your player               | 2-1   |
| presets                            | A-9   |
| preview                            | B-5   |
| previewing a track from All Tracks |       |
| previewing tracks                  |       |
| primers                            |       |
| •                                  |       |

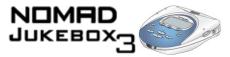

### R

| random audio playback                  | 3-18     |
|----------------------------------------|----------|
| rearranging tracks in the Playing List | 3-13     |
| remove                                 | B-5      |
| remove all                             | -        |
| rename                                 | B-5      |
| repeat all                             | B-5      |
| repeat audio playback                  |          |
| repeat track                           |          |
| replacing the adapter                  |          |
| Reset Hole                             | 2-7      |
| resetting the player                   | 1-8, 2-7 |
| ripping                                | 4-3, A-9 |

### S

| save as playlist B-6                             |
|--------------------------------------------------|
| saving the Playing List as a playlist 3-14       |
| SB1394 A-1, A-10                                 |
| screen                                           |
| Scroll Select A-10                               |
| Scroller                                         |
| selecting list and confirmation box options 1-10 |
| selecting menu options 1-9                       |

| Scroller operations             | B-4  |
|---------------------------------|------|
| add to play                     | B-4  |
| cancel                          | B-4  |
| change order                    | B-4  |
| clear bookmark                  | B-4  |
| delete from                     | B-4  |
| expand/collapse/track details   | B-4  |
| go to bookmark                  | B-4  |
| MP3 encoding bitrates           |      |
| new                             |      |
| normal                          |      |
| open                            |      |
| play now                        | B-5  |
| play track once                 | B-5  |
| preview                         | B-5  |
| remove                          | B-5  |
| remove all                      | B-5  |
| rename                          | B-5  |
| repeat all                      | B-5  |
| repeat track                    | B-6  |
| save as playlist                | B-6  |
| set bookmark                    | B-6  |
| shuffle                         | B-6  |
| shuffle repeat                  | B-6  |
| track details                   | B-6  |
| voice                           | B-6  |
| WAV encoding rates              | B-6  |
| Scroller operations list        | B-4  |
| SDMI A                          | A-10 |
| Compliance                      |      |
| secure digital music initiative |      |
| set bookmark                    |      |
| setting up your player          |      |
| shuffle                         |      |
| shuffle repeat                  |      |
| smart volume management A       | 4-11 |

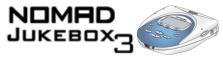

### U

| software upgrades vii<br>Sound Blaster Audigy A-4 |   |
|---------------------------------------------------|---|
| supported playback formats D-1                    | S |
| supported recording formats D-1                   | S |
| switching off 2-7                                 | S |
| switching on2-7                                   |   |
| synchronizing music libraries 4-3                 | S |
| system requirements iii                           |   |
| for PC users iii                                  |   |

### Т

| technical specifications |      |
|--------------------------|------|
| terminology              |      |
| testing your player      | 2-13 |
| track details            |      |
| transferring data files  | 4-9  |
| by copying-and-pasting   | 4-9  |
| by dragging-and-dropping | 4-9  |
| transferring tracks      | 4-3  |
| from PC to player        | 4-5  |
| from player to PC        | 4-5  |
| with AudioSync           | 4-3  |
| troubleshooting          |      |
| turning off              |      |
| turning on               | 2-7  |
|                          |      |

| unlocking the player        | 2-8  |
|-----------------------------|------|
| upgrade player firmware     | 1-8  |
| upgrading firmware          | vii  |
| USB                         | A-11 |
| using a four speaker system | 1-7  |
| using bookmarks             | 3-19 |
| using File Manager          | 4-8  |
| using PlayCenter            | 4-2  |
| using playlists             | 3-16 |
| using the Scroller          | 1-9  |
| using this manual           | vii  |

### V

| voice | B-6 |
|-------|-----|
|       |     |

### W

| WAV (wave)                | A-12  |
|---------------------------|-------|
| WAV encoding rates        | . В-б |
| website information       |       |
| windows media audio (WMA) | A-12  |
| Windows XP                | . E-3 |
| wired remote              | A-12  |

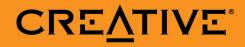